# Dell Inspiron M5040/15-N5040/ 15-N5050 -käyttöopas

**Säännösten mukainen malli: P18F Säännösten mukainen Säännösten mukainen tyyppi: P18F001; P18F002; P18F003**

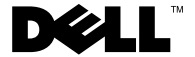

## **Huomautukset, tärkeät huomautukset ja varoitukset**

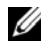

**HUOMAUTUS:** HUOMAUTUKSET ovat tärkeitä tietoja, joiden avulla voit käyttää tietokonetta entistä paremmin.

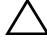

**VAROITUS: VAROITUKSET varoittavat tilanteista, joissa laitteisto voi vahingoittua tai tietoja voidaan menettää, ellei ohjeita noudateta.**

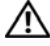

**VAARA: VAARA kertovat tilanteista, joihin saattaa liittyä omaisuusvahinkojen, loukkaantumisen tai kuoleman vaara.**

Tämän tekstin kaikenlainen kopioiminen ilman Dell Inc:n kirjallista lupaa on jyrkästi kielletty.

\_\_\_\_\_\_\_\_\_\_\_\_\_\_\_\_\_\_\_\_

**Säännösten mukainen malli: P18F Säännösten mukainen Säännösten mukainen tyyppi: P18F001; P18F002; P18F003**

**2011 - 05 Versio A00**

**Tämän asiakirjan tiedot voivat muuttua ilman erillistä ilmoitusta. © 2011 Dell Inc. Kaikki oikeudet pidätetään.**

Tekstissä käytetyt tavaramerkit: Dell™, DELL-logo ja Inspiron™ ovat Dell Inc:n tavaramerkkejä. Bluetooth® on Bluetooth SIG, Inc:n rekisteröity tavaramerkki. Microsoft®, Windows® ja Windowskäynnistyspainikkeen logo (+) ovat Microsoft Corporationin tavaramerkkejä tai rekisteröityjä tavaramerkkejä Yhdysvalloissa ja/tai muissa maissa.

# **Sisältö**

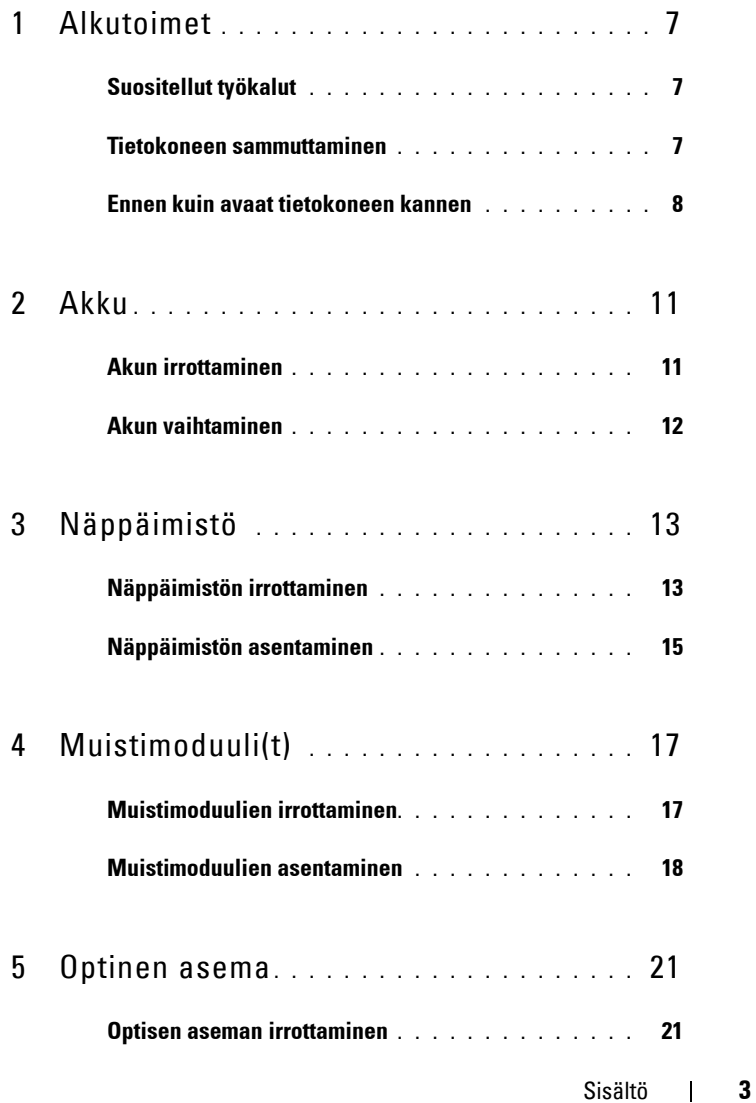

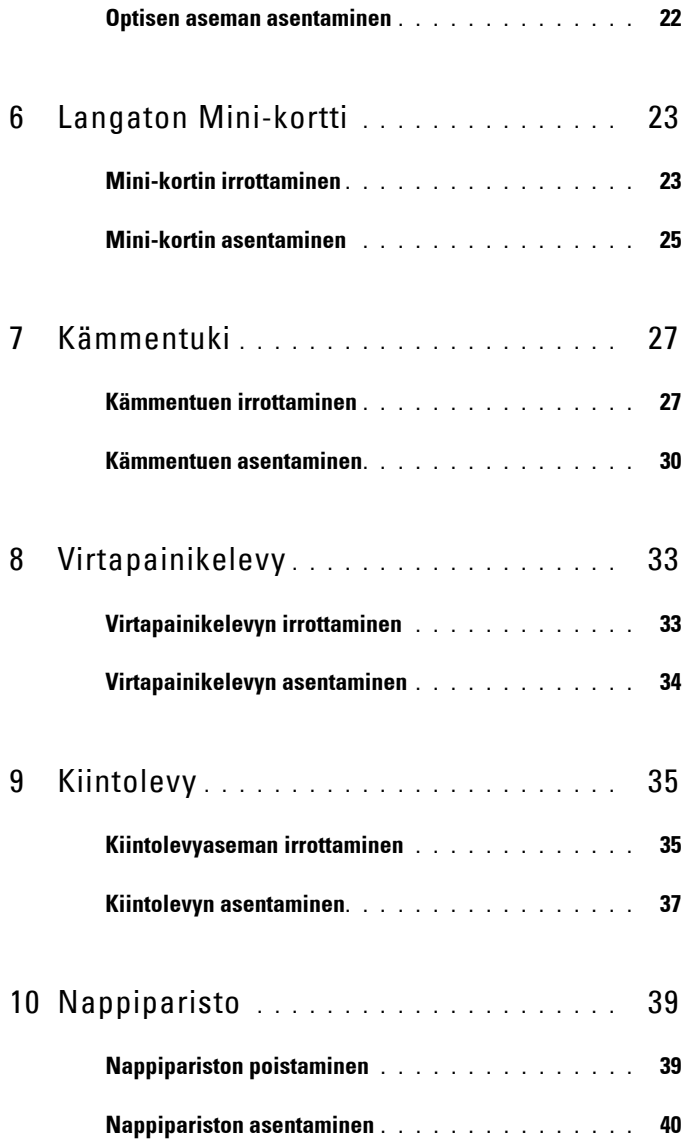

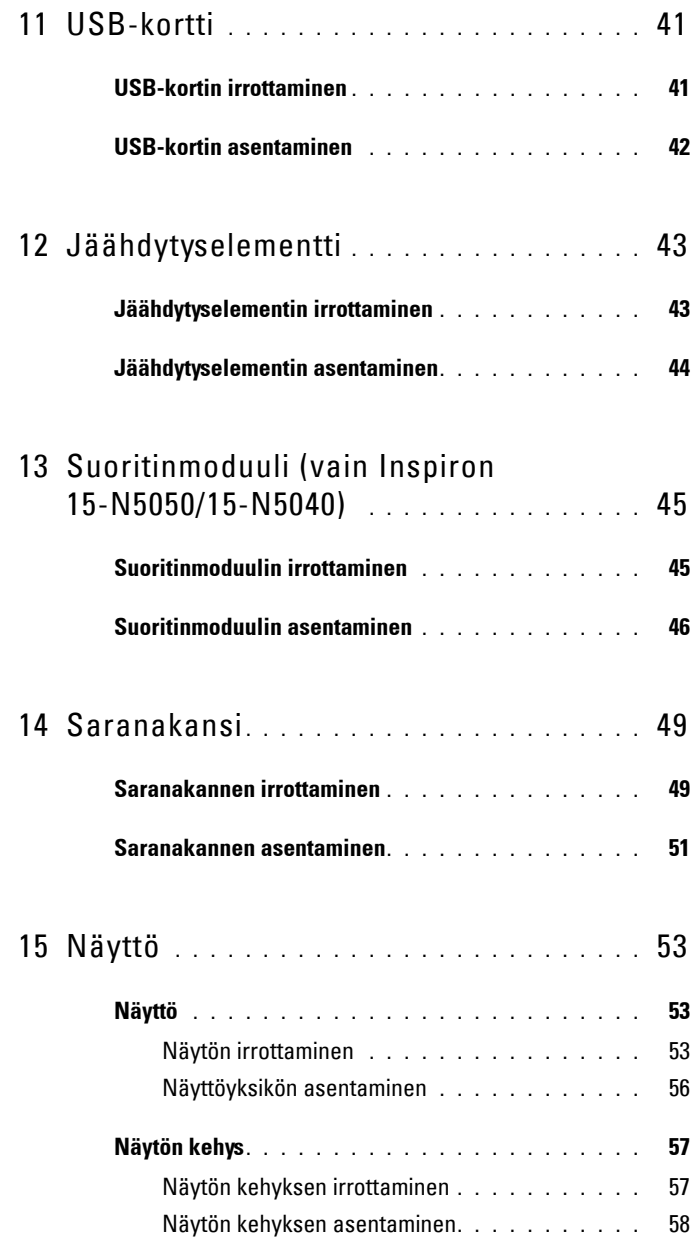

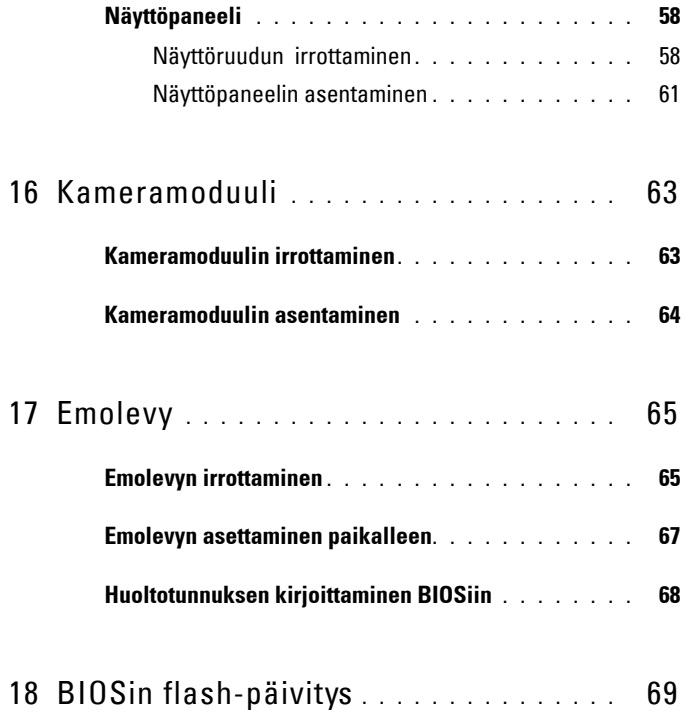

# <span id="page-6-3"></span><span id="page-6-0"></span>**Alkutoimet**

Tässä oppaassa on tietoja tietokoneen osien irrottamisesta ja asentamisesta. Ennen kuin aloitat minkään tässä oppaassa mainitun toimenpiteen, varmista seuraavaa:

- Olet tehnyt kohdissa ["Tietokoneen sammuttaminen" sivulla 7](#page-6-2) ja ["Ennen](#page-7-0)  [kuin avaat tietokoneen kannen" sivulla 8](#page-7-0) mainitut toimet.
- Olet perehtynyt tietokoneen mukana toimitettuihin turvaohjeisiin*.*
- Osa voidaan vaihtaa tai jos se on ostettu erikseen asentaa suorittamalla poistotoimet käänteisessä järjestyksessä.

# <span id="page-6-1"></span>**Suositellut työkalut**

Tämän asiakirjan menetelmät voivat vaatia seuraavia työkaluja:

- pieni tasapäinen ruuvitaltta
- ristipääruuvitaltta
- muovinen puikko
- BIOS-päivitysohjelma, joka on saatavilla osoitteesta **support.dell.com**

## <span id="page-6-4"></span><span id="page-6-2"></span>**Tietokoneen sammuttaminen**

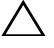

**VAROITUS: Vältä tietojen menetys tallentamalla ja sulkemalla kaikki avoimet tiedostot ja sulkemalla kaikki avoimet ohjelmat, ennen kuin sammutat tietokoneen.**

- **1** Tallenna ja sulje kaikki avoimet tiedostot ja sulje kaikki avoimet ohjelmat.
- **2** Valitse **Käynnistä** ja sitten **Sammuta**.

Tietokoneesta katkeaa virta, kun käyttöjärjestelmän sammutustoiminto on valmis.

**3** Varmista, että tietokone on sammutettu. Jos tietokone ei sammunut automaattisesti, kun käyttöjärjestelmä sammutettiin, pidä virtapainike painettuna, kunnes tietokone sammuu.

## <span id="page-7-0"></span>**Ennen kuin avaat tietokoneen kannen**

Seuraavilla turvallisuusohjeilla voit suojata tietokoneesi ja työympäristösi vaurioilta sekä varmistaa oman turvallisuutesi.

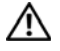

**VAARA: Ennen kuin teet mitään toimia tietokoneen sisällä, lue tietokoneen mukana toimitetut turvallisuusohjeet. Lisää turvallisuusohjeita on Regulatory Compliance -sivulla osoitteessa www.dell.com/regulatory\_compliance.**

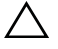

**VAROITUS: Maadoita itsesi sähköstaattisen purkauksen välttämiseksi käyttämällä maadoitusrannehihnaa tai koskettamalla maalaamatonta metallipintaa (kuten esimerkiksi tietokoneen liitintä).**

**VAROITUS: Käsittele osia ja kortteja varoen. Älä kosketa kortilla olevia osia tai koskettimia. Pidä korttia kiinni sen reunoista tai metallisesta kiinnityspidikkeestä. Pidä osaa (esimerkiksi suoritinta) kiinni sen reunoista, älä sen nastoista.**

**VAROITUS: Vain valtuutettu huoltoteknikko saa korjata tietokoneesi. Takuu ei kata huoltotöitä, joita on tehnyt joku muu kuin Dellin valtuuttama huoltoliike.**

**VAROITUS: Irrottaessasi kaapelia vedä liittimestä tai sen vedonpoistajasta, älä itse kaapelista. Joidenkin kaapelien liittimissä on lukituskielekkeet. Jos irrotat tällaista kaapelia, paina lukituskielekkeitä ennen kaapelin irrottamista. Kun vedät liittimiä erilleen, pidä ne tasaisesti kohdistettuina, jotteivät liittimen nastat taittuisi. Varmista lisäksi ennen kaapelin kytkemistä, että molemmat liittimet on suunnattu ja kohdistettu oikein.** 

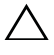

**VAROITUS: Voit välttää tietokoneen vahingoittumisen, kun suoritat seuraavat toimet ennen kuin avaat tietokoneen kannen.** 

- **1** Varmista, että työtaso on tasainen ja puhdas, jotta tietokoneen kuori ei naarmuunnu.
- **2** Sammuta tietokone. Katso kohtaa ["Tietokoneen sammuttaminen"](#page-6-2)  [sivulla 7](#page-6-2) ja kaikkia liitettyjä laitteita.

#### **VAROITUS: Irrota verkkokaapeli irrottamalla ensin kaapeli tietokoneesta ja irrota sitten kaapeli verkkolaitteesta.**

- **3** Irrota kaikki puhelin- tai verkkokaapelit tietokoneesta.
- **4** Paina jokaista 3-in-1-muistikortinlukijassa olevaa korttia ja ota ne ulos.
- **5** Irrota tietokone ja kaikki kiinnitetyt laitteet sähköpistorasiasta.
- **6** Irrota kaikki tietokoneeseen kytketyt laitteet.

#### **VAROITUS: Estä emolevyn vauriot irrottamalla pääakku (katso kohtaa ["Akun](#page-10-2)  [irrottaminen" sivulla 11](#page-10-2)), ennen kuin käsittelet tietokoneen sisäosaa.**

- **7** Irrota akku. Katso kohtaa ["Akun irrottaminen" sivulla 11](#page-10-2).
- **8** Käännä tietokone yläpuoli ylöspäin, avaa näyttö ja maadoita emolevy painamalla virtapainiketta.

# <span id="page-10-0"></span>**Akku**

**VAARA: Ennen kuin teet mitään toimia tietokoneen sisällä, lue tietokoneen mukana toimitetut turvallisuusohjeet. Lisää turvallisuusohjeita on Regulatory Compliance -sivulla osoitteessa www.dell.com/regulatory\_compliance.**

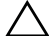

**VAROITUS: Vain valtuutettu huoltoteknikko saa korjata tietokoneesi. Takuu ei kata huoltotöitä, joita on tehnyt joku muu kuin Dellin valtuuttama huoltoliike.**

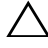

**VAROITUS: Maadoita itsesi sähköstaattisen purkauksen välttämiseksi käyttämällä maadoitusrannehihnaa tai koskettamalla maalaamatonta metallipintaa (kuten esimerkiksi tietokoneen liitintä).**

**VAROITUS: Estä tietokoneen vahingoittuminen käyttämällä vain omistamasi Dell-tietokoneen mallia varten suunniteltua akkua. Älä käytä akkuja, jotka on suunniteltu käytettäviksi muissa Dell-tietokoneissa.**

## <span id="page-10-2"></span><span id="page-10-1"></span>**Akun irrottaminen**

- **1** Noudata ohjeita kohdassa ["Alkutoimet" sivulla 7](#page-6-3).
- **2** Sammuta tietokone ja käännä se toisin päin.
- **3** Siirrä akun lukitussalpa avattuun asentoon siten, että se naksahtaa paikalleen.
- **4** Liu'uta akun lukitussalpa auki ja pidä sitä siinä asennossa.
- **5** Liu'uta ja nosta akku ulos akkupaikasta.

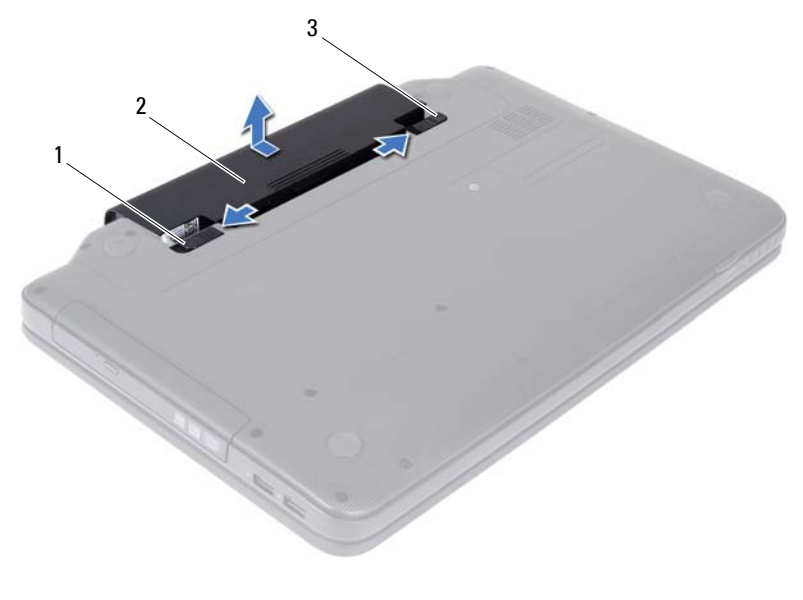

1 akun vapautussalpa 2 akku

<span id="page-11-1"></span>3 akun lukitussalpa

### <span id="page-11-0"></span>**Akun vaihtaminen**

- Noudata ohjeita kohdassa ["Alkutoimet" sivulla 7](#page-6-3).
- Työnnä akku akkupaikkaan siten, että se napsahtaa paikalleen.
- Liu'uta akun vapautussalpa kiinni.

# <span id="page-12-0"></span>**Näppäimistö**

**VAARA: Ennen kuin teet mitään toimia tietokoneen sisällä, lue tietokoneen mukana toimitetut turvallisuusohjeet. Lisää turvallisuusohjeita on Regulatory Compliance -sivulla osoitteessa www.dell.com/regulatory\_compliance.**

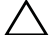

**VAROITUS: Vain valtuutettu huoltoteknikko saa korjata tietokoneesi. Takuu ei kata huoltotöitä, joita on tehnyt joku muu kuin Dellin valtuuttama huoltoliike.**

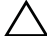

**VAROITUS: Maadoita itsesi sähköstaattisen purkauksen välttämiseksi käyttämällä maadoitusrannehihnaa tai koskettamalla maalaamatonta metallipintaa (kuten esimerkiksi tietokoneen liitintä).**

**VAROITUS: Estä emolevyn vauriot irrottamalla pääakku (katso kohtaa ["Akun](#page-10-2)  [irrottaminen" sivulla 11\)](#page-10-2), ennen kuin käsittelet tietokoneen sisäosaa.**

# <span id="page-12-2"></span><span id="page-12-1"></span>**Näppäimistön irrottaminen**

- **1** Noudata ohjeita kohdassa ["Alkutoimet" sivulla 7](#page-6-3).
- **2** Irrota akku. Katso kohtaa ["Akun irrottaminen" sivulla 11](#page-10-2).

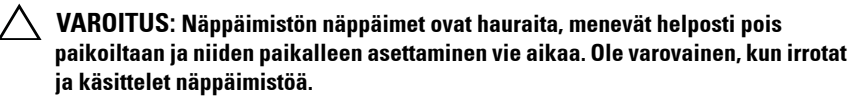

- **3** Käännä tietokone ympäri ja avaa näyttöä mahdollisimman paljon.
- **4** Irrota näppäimistön kämmentukeen kiinnittävät neljä kielekettä muovisella puikolla ja löysää näppäimistöä irti varovasti, kunnes se irtoaa kämmentuesta.

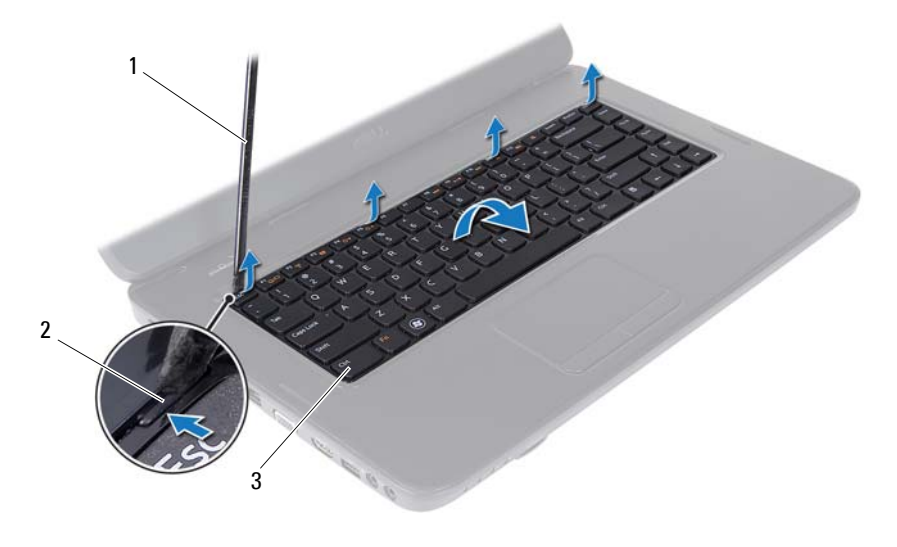

1 muovinen puikko 2 kielekkeet (4)

3 näppäimistö

#### **VAROITUS: Näppäimistön näppäimet ovat hauraita, menevät helposti pois paikoiltaan ja niiden paikalleen asettaminen vie aikaa. Ole varovainen, kun irrotat ja käsittelet näppäimistöä.**

- **5** Käännä näppäimistö varovasti ylösalaisin ja aseta se kämmentuen päälle.
- **6** Irrota liittimen salpa, jolla näppäimistökaapeli on kiinni emolevyn liittimessä, ja irrota kaapeli.
- **7** Nosta näppäimistö ulos tietokoneesta.

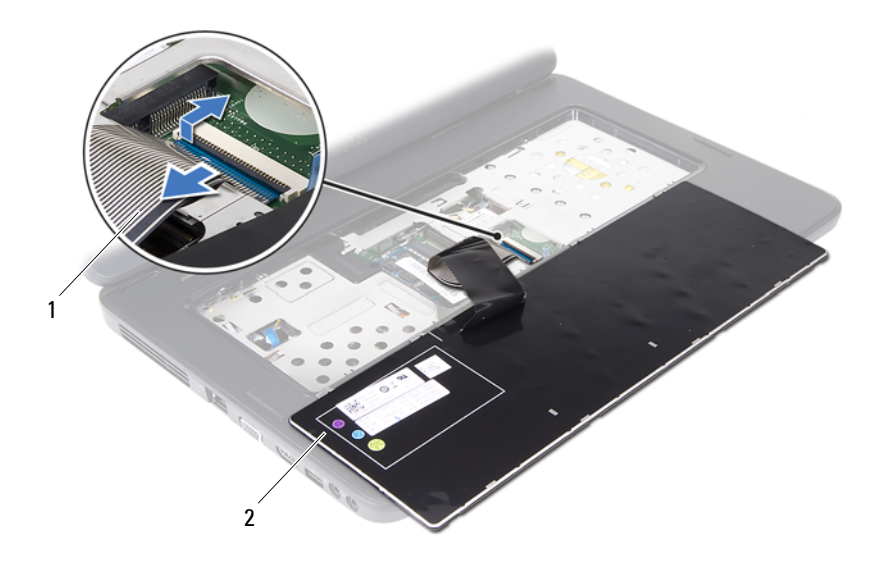

<span id="page-14-1"></span>1 näppäimistökaapeli 2 näppäimistö

### <span id="page-14-0"></span>**Näppäimistön asentaminen**

- **1** Noudata ohjeita kohdassa ["Alkutoimet" sivulla 7](#page-6-3).
- **2** Liu'uta näppäimistökaapelin liitin emolevyssä olevaan näppäimistön liittimeen. Kiinnitä näppäimistökaapeli emolevyn liittimeen painamalla liittimen salpaa alaspäin.
- **3** Liu'uta näppäimistön kielekkeet kämmentuen aukkoihin.
- **4** Kiinnitä näppäimistö neljällä kielekkeellä painelemalla näppäimistön reunoilta kevyesti.
- **5** Sulje näyttö ja käännä tietokone ylösalaisin.
- **6** Aseta akku takaisin paikalleen. Katso kohtaa ["Akun vaihtaminen"](#page-11-1)  [sivulla 12.](#page-11-1)

# <span id="page-16-0"></span>**Muistimoduuli(t)**

**VAARA: Ennen kuin teet mitään toimia tietokoneen sisällä, lue tietokoneen mukana toimitetut turvallisuusohjeet. Lisää turvallisuusohjeita on Regulatory Compliance -sivulla osoitteessa www.dell.com/regulatory\_compliance.**

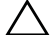

**VAROITUS: Vain valtuutettu huoltoteknikko saa korjata tietokoneesi. Takuu ei kata huoltotöitä, joita on tehnyt joku muu kuin Dellin valtuuttama huoltoliike.**

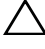

**VAROITUS: Maadoita itsesi sähköstaattisen purkauksen välttämiseksi käyttämällä maadoitusrannehihnaa tai koskettamalla maalaamatonta metallipintaa (kuten esimerkiksi tietokoneen liitintä).**

**VAROITUS: Estä emolevyn vauriot irrottamalla pääakku (katso kohtaa ["Akun](#page-10-2)  [irrottaminen" sivulla 11\)](#page-10-2), ennen kuin käsittelet tietokoneen sisäosaa.**

Voit kasvattaa tietokoneen muistia lisäämällä muistimoduuleja emolevyyn. Lisätietoja tietokoneen tukemista muistityypeistä on *teknisiä tietoja* käsittelevässä kohdassa osoitteessa **support.dell.com/manuals**.

**ZALUOMAUTUS:** Tietokoneen takuu kattaa Delliltä ostetut muistimoduulit.

Tietokoneessa on kaksi SODIMM-liitintä, DIMM A ja DIMM B, joihin käyttäjä voi päästä käsiksi tietokoneen alapuolelta.

# <span id="page-16-2"></span><span id="page-16-1"></span>**Muistimoduulien irrottaminen**

- **1** Noudata ohjeita kohdassa ["Alkutoimet" sivulla 7](#page-6-3).
- **2** Irrota akku. Katso kohtaa ["Akun irrottaminen" sivulla 11](#page-10-2).
- **3** Irrota näppäimistö. Katso kohtaa ["Näppäimistön irrottaminen" sivulla 13](#page-12-2).

#### **VAROITUS: Vältä liittimen vaurioituminen äläkä käytä työkaluja muistimoduulin kiinnikkeiden levittämiseen.**

- **4** Levitä muistimoduuliliittimen molemmissa päissä olevia kiinnikkeitä varovasti sormenpäilläsi, kunnes moduuli ponnahtaa ulos.
- **5** Irrota muistimoduuli liittimestä.

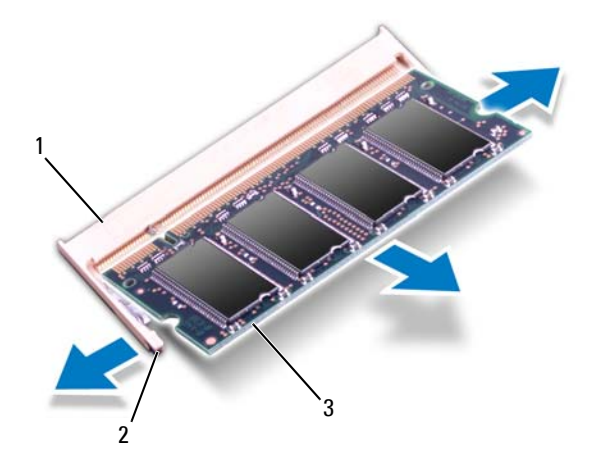

- 1 muistimoduuliliitin 2 kiinnikkeet (2)
- 3 muistimoduuli

## <span id="page-17-1"></span><span id="page-17-0"></span>**Muistimoduulien asentaminen**

- **VAROITUS: Jos muistimoduuleja täytyy asentaa kahteen liittimeen, asenna muistimoduuli liittimeen "DIMM A", ennen kuin asennat moduulin liittimeen "DIMM B."**
	- **1** Noudata ohjeita kohdassa ["Alkutoimet" sivulla 7](#page-6-3).
	- **2** Kohdista muistimoduulin lovi muistimoduuliliittimen kielekkeeseen.
	- **3** Liu'uta moduuli tiukasti paikkaan 45 asteen kulmassa ja kierrä moduulia alaspäin, kunnes se napsahtaa paikalleen. Jos et kuule napsahdusta, irrota moduuli ja asenna se uudestaan.

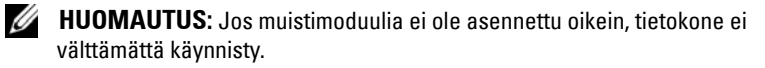

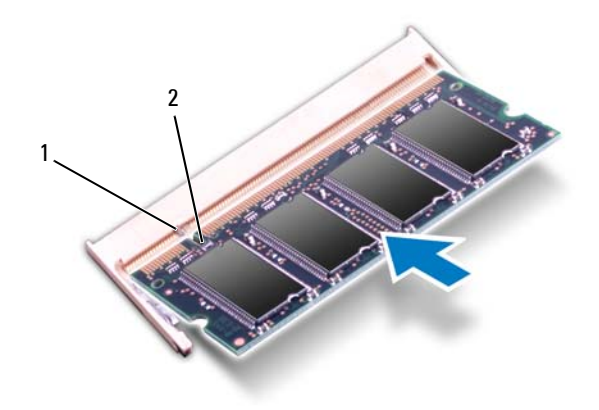

#### 1 kieleke 2 lovi

- **4** Asenna näppäimistö. Katso kohtaa ["Näppäimistön asentaminen"](#page-14-1)  [sivulla 15.](#page-14-1)
- **5** Vaihda akku (katso kohtaa ["Akun vaihtaminen" sivulla 12](#page-11-1)) tai kytke verkkolaite tietokoneeseen ja sähköpistorasiaan.
- **VAROITUS: Ennen kuin käynnistät tietokoneen, kiinnitä kaikki ruuvit ja tarkista, ettei tietokoneen sisällä ole irrallisia ruuveja. Muussa tapauksessa tietokone saattaa vahingoittua.**
- **6** Käynnistä tietokone.

Kun tietokone käynnistyy, se tunnistaa muistimoduulit ja päivittää järjestelmän määritystiedot automaattisesti.

Tietokoneeseen asennetun muistin tarkistaminen:

Valitse **Käynnistä** → **Ohjauspaneeli**→ **Järjestelmä ja suojaus**→ **Järjestelmä**.

# <span id="page-20-0"></span>**Optinen asema**

**VAARA: Ennen kuin teet mitään toimia tietokoneen sisällä, lue tietokoneen mukana toimitetut turvallisuusohjeet. Lisää turvallisuusohjeita on Regulatory Compliance -sivulla osoitteessa www.dell.com/regulatory\_compliance.**

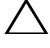

**VAROITUS: Vain valtuutettu huoltoteknikko saa korjata tietokoneesi. Takuu ei kata huoltotöitä, joita on tehnyt joku muu kuin Dellin valtuuttama huoltoliike.**

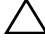

**VAROITUS: Maadoita itsesi sähköstaattisen purkauksen välttämiseksi käyttämällä maadoitusrannehihnaa tai koskettamalla maalaamatonta metallipintaa (kuten esimerkiksi tietokoneen liitintä).**

**VAROITUS: Estä emolevyn vauriot irrottamalla pääakku (katso kohtaa ["Akun](#page-10-2)  [irrottaminen" sivulla 11\)](#page-10-2), ennen kuin käsittelet tietokoneen sisäosaa.**

## <span id="page-20-2"></span><span id="page-20-1"></span>**Optisen aseman irrottaminen**

- **1** Noudata ohjeita kohdassa ["Alkutoimet" sivulla 7](#page-6-3).
- **2** Irrota akku. Katso kohtaa ["Akun irrottaminen" sivulla 11](#page-10-2).
- **3** Irrota näppäimistö. Katso kohtaa ["Näppäimistön irrottaminen" sivulla 13](#page-12-2).
- **4** Irrota ruuvi, jolla optinen asema on kiinnitetty tietokoneen runkoon.
- **5** Irrota optinen asema optisen aseman paikasta työntämällä lovea muovisella puikolla.
- **6** Liu'uta optinen asema ulos optisen aseman paikasta.

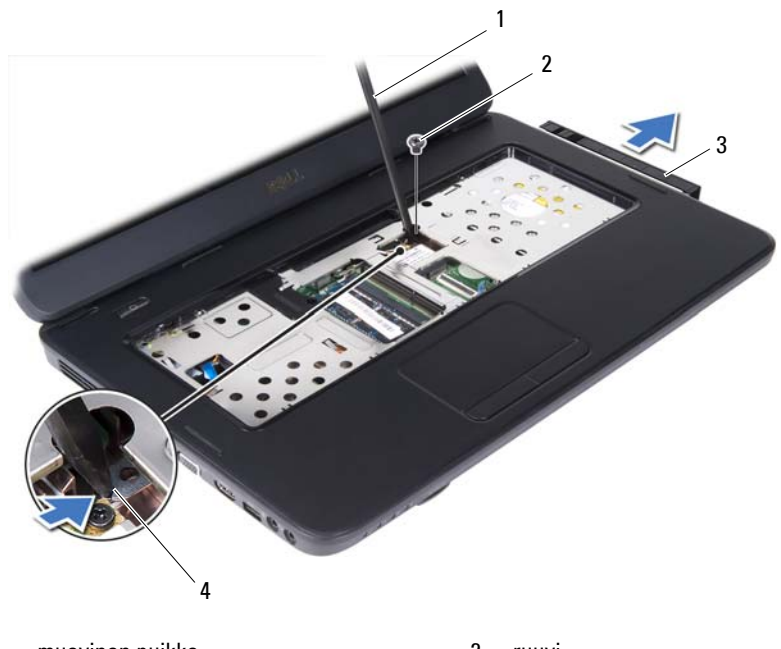

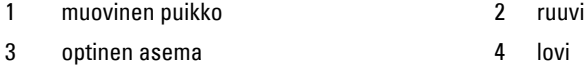

### <span id="page-21-1"></span><span id="page-21-0"></span>**Optisen aseman asentaminen**

- **1** Noudata ohjeita kohdassa ["Alkutoimet" sivulla 7](#page-6-3).
- **2** Liu'uta optista asemaa optisen aseman paikkaan, kunnes se on kokonaan paikallaan.
- **3** Kiinnitä ruuvi, jolla optinen asema kiinnitetään tietokoneen runkoon.
- **4** Asenna näppäimistö. Katso kohtaa ["Näppäimistön asentaminen"](#page-14-1)  [sivulla 15.](#page-14-1)
- **5** Aseta akku takaisin paikalleen. Katso kohtaa ["Optisen aseman](#page-21-0)  [asentaminen" sivulla 22.](#page-21-0)

**VAROITUS: Ennen kuin käynnistät tietokoneen, kiinnitä kaikki ruuvit ja tarkista, ettei tietokoneen sisällä ole irrallisia ruuveja. Muussa tapauksessa tietokone saattaa vahingoittua.**

# <span id="page-22-0"></span>**Langaton Mini-kortti**

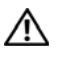

**VAARA: Ennen kuin teet mitään toimia tietokoneen sisällä, lue tietokoneen mukana toimitetut turvallisuusohjeet. Lisää turvallisuusohjeita on Regulatory Compliance -sivulla osoitteessa www.dell.com/regulatory\_compliance.**

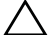

**VAROITUS: Vain valtuutettu huoltoteknikko saa korjata tietokoneesi. Takuu ei kata huoltotöitä, joita on tehnyt joku muu kuin Dellin valtuuttama huoltoliike.**

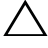

**VAROITUS: Maadoita itsesi sähköstaattisen purkauksen välttämiseksi käyttämällä maadoitusrannehihnaa tai koskettamalla maalaamatonta metallipintaa (kuten esimerkiksi tietokoneen liitintä).**

**VAROITUS: Estä emolevyn vauriot irrottamalla pääakku (katso kohtaa ["Akun](#page-10-2)  [irrottaminen" sivulla 11\)](#page-10-2), ennen kuin käsittelet tietokoneen sisäosaa.**

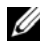

**HUOMAUTUS:** Dell ei takaa muilta toimittajilta ostettujen pienoiskorttien yhteensopivuutta tai tue niitä.

Jos tilasit Mini-kortin tietokoneen mukana, kortti on jo asennettu.

Tietokoneessa on yksi langattomalle WLAN-lähiverkolle tarkoitettu Mini-korttipaikka / Bluetooth-yhdistelmäkortti.

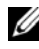

**HUOMAUTUS:** Mini-korttipaikassa ei ehkä ole asennettuna Mini-korttia tietokoneen myyntihetken kokoonpanon mukaan.

# <span id="page-22-2"></span><span id="page-22-1"></span>**Mini-kortin irrottaminen**

- **1** Noudata ohjeita kohdassa ["Alkutoimet" sivulla 7](#page-6-3).
- **2** Irrota akku. Katso kohtaa ["Akun irrottaminen" sivulla 11](#page-10-2).
- **3** Irrota näppäimistö. Katso kohtaa ["Näppäimistön irrottaminen" sivulla 13](#page-12-2).
- **4** Irrota antennijohdot Mini-kortista.
- **5** Irrota kiinnitysruuvi, jolla Mini-kortti kiinnittyy emolevyyn.

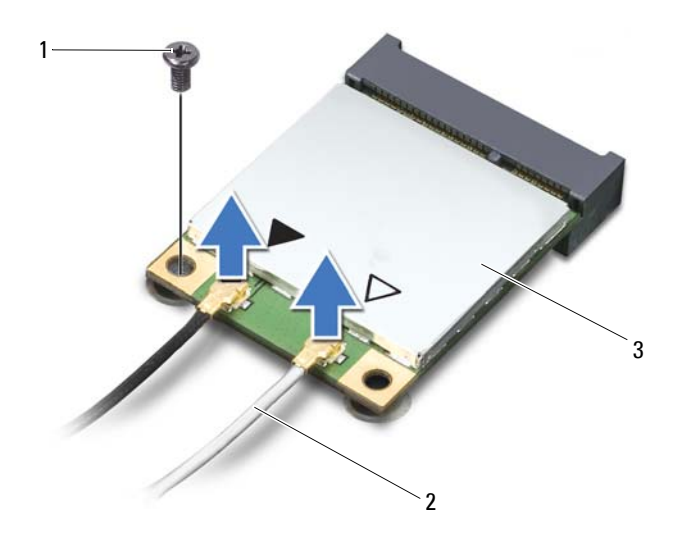

- 
- 1 ruuvi 2 antennijohdot (2)
- 3 Mini-kortti
- Nosta Mini-kortti emolevyllä olevasta liittimestä.

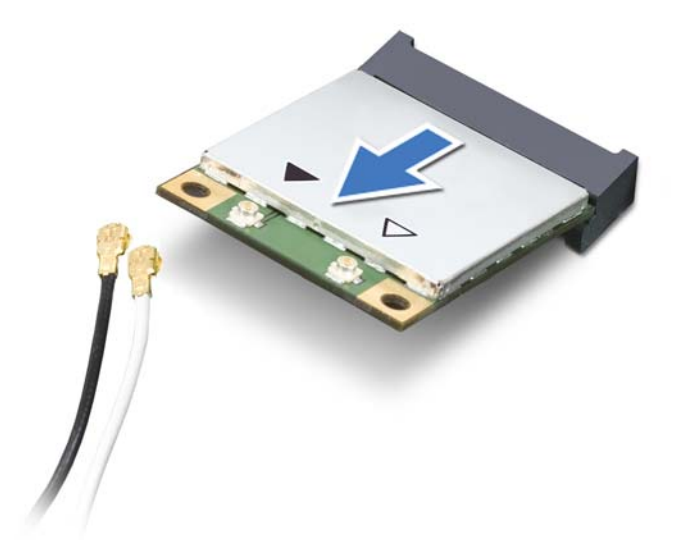

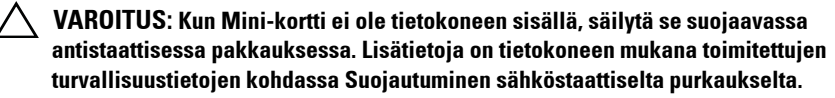

## <span id="page-24-1"></span><span id="page-24-0"></span>**Mini-kortin asentaminen**

- **1** Noudata ohjeita kohdassa ["Alkutoimet" sivulla 7](#page-6-3).
- **2** Ota uusi pienoiskortti pakkauksestaan.

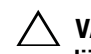

**VAROITUS: Työnnä kortti paikoilleen tukevalla ja tasaisella paineella. Jos käytät liiallista voimaa, voit vaurioittaa liittimiä.**

**VAROITUS: Liittimet on avainnettu varmistamaan oikean asennus. Jos tunnet vastusta, tarkista kortissa ja emolevyssä olevat liittimet ja kohdista kortti uudelleen.**

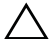

#### **VAROITUS: Johtoja ei saa koskaan asettaa Mini-kortin alle, jotta se ei vahingoitu.**

- **3** Aseta Mini-kortin liitin 45 asteen kulmassa emolevyn liittimeen.
- **4** Paina Mini-kortin toinen pää emolevyssä olevaan paikkaan ja kiinnitä ruuvi, jolla Mini-kortti kiinnittyy emolevyyn.

**5** Liitä asianmukaiset antennikaapelit asennettavaan Mini-korttiin. Seuraavassa taulukossa esitetään kaikkien tietokoneen tukemien pienoiskorttien antennikaapelien värikoodit.

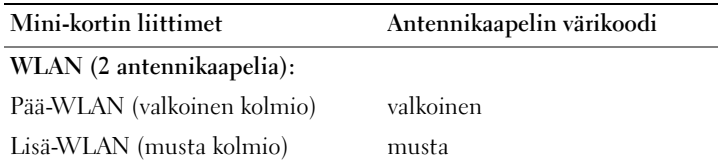

- **6** Asenna näppäimistö. Katso kohtaa ["Näppäimistön asentaminen"](#page-14-1)  [sivulla 15.](#page-14-1)
- **7** Aseta akku takaisin paikalleen. Katso kohtaa ["Akun vaihtaminen"](#page-11-1)  [sivulla 12.](#page-11-1)
- **VAROITUS: Ennen kuin käynnistät tietokoneen, kiinnitä kaikki ruuvit ja tarkista, ettei tietokoneen sisällä ole irrallisia ruuveja. Muussa tapauksessa tietokone saattaa vahingoittua.**
	- **8** Asenna tietokoneeseen tarvittavat ajurit ja apuohjelmat.
- **HUOMAUTUS:** Jos asennat muun kuin Dellin toimittaman Mini-kortin, sinun on asennettava asianmukaiset ohjaimet ja apuohjelmat.

# <span id="page-26-0"></span>**Kämmentuki**

**VAARA: Ennen kuin teet mitään toimia tietokoneen sisällä, lue tietokoneen mukana toimitetut turvallisuusohjeet. Lisää turvallisuusohjeita on Regulatory Compliance -sivulla osoitteessa www.dell.com/regulatory\_compliance.**

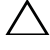

**VAROITUS: Vain valtuutettu huoltoteknikko saa korjata tietokoneesi. Takuu ei kata huoltotöitä, joita on tehnyt joku muu kuin Dellin valtuuttama huoltoliike.**

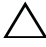

**VAROITUS: Maadoita itsesi sähköstaattisen purkauksen välttämiseksi käyttämällä maadoitusrannehihnaa tai koskettamalla maalaamatonta metallipintaa (kuten esimerkiksi tietokoneen liitintä).**

**VAROITUS: Estä emolevyn vauriot irrottamalla pääakku (katso kohtaa ["Akun](#page-10-2)  [irrottaminen" sivulla 11\)](#page-10-2), ennen kuin käsittelet tietokoneen sisäosaa.**

## <span id="page-26-2"></span><span id="page-26-1"></span>**Kämmentuen irrottaminen**

- **1** Noudata ohjeita kohdassa ["Alkutoimet" sivulla 7](#page-6-3).
- **2** Irrota akku. Katso kohtaa ["Akun irrottaminen" sivulla 11](#page-10-2).
- <span id="page-26-3"></span>**3** Irrota 11 ruuvia, joilla kämmentuki on kiinnitetty tietokoneen runkoon.

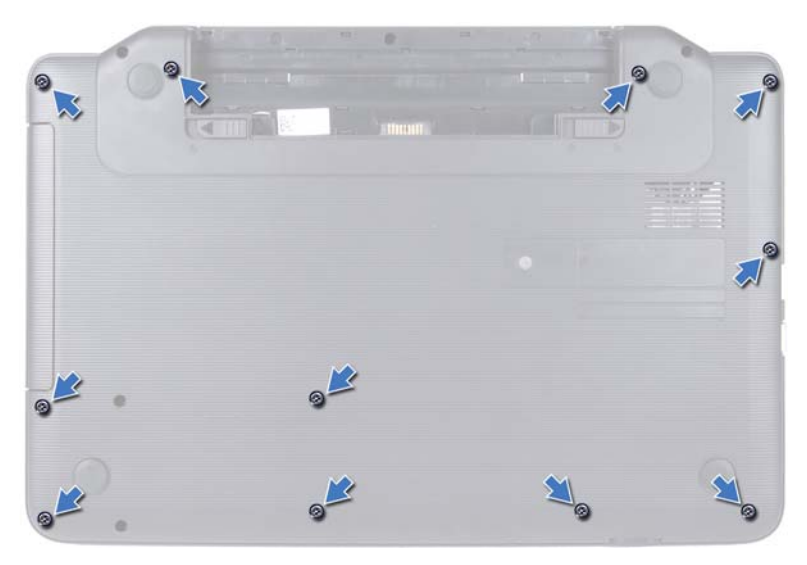

- **4** Irrota näppäimistö. Katso kohtaa ["Näppäimistön irrottaminen" sivulla 13](#page-12-2).
- **5** Irrota kämmentuen kaksi ruuvia.

#### **VAROITUS: Vedä liittimien yläosassa olevaa muovista kielekettä ja varo**   $\bigwedge$ **vahingoittamasta liittimiä.**

**6** Nosta liittimen salpaa, jolla virtapainikekortin kaapeli ja kosketuslevyn kaapeli ovat kiinni emolevyssä, ja irrota kaapelit.

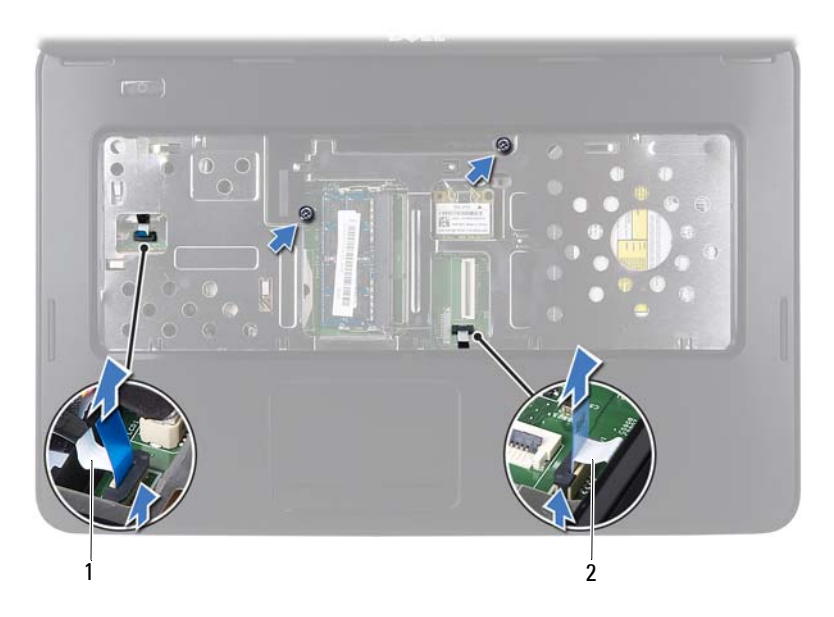

1 virtapainikekortin kaapeli 2 kosketuslevyn kaapeli

#### **VAROITUS: Irrota kämmentuki varovasti tietokoneen rungosta, jotta se ei vahingoitu.**

- **7** Kampea kämmentukea varovasti muovisella puikolla ja hivuta kämmentuki irti tietokoneen rungosta.
- <span id="page-28-0"></span>**8** Nosta kämmentuki pois tietokoneen rungosta.

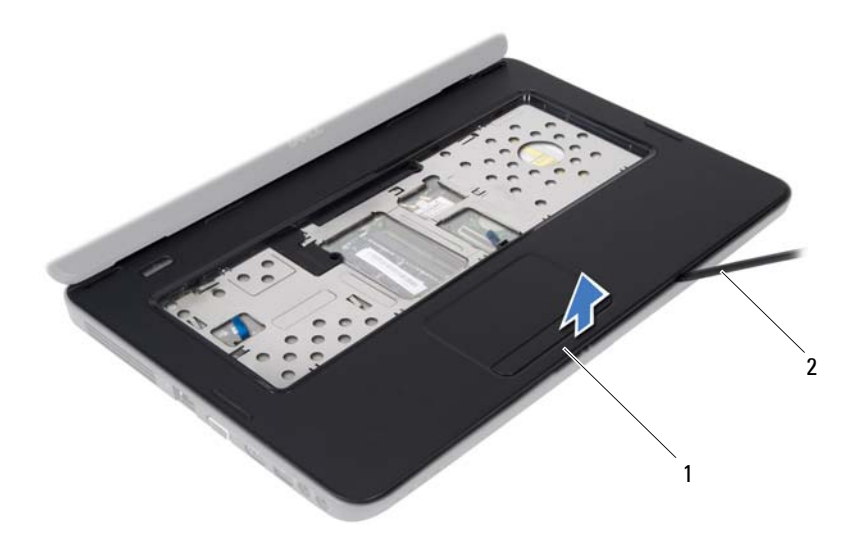

1 kämmentuki 2 muovinen puikko

 Irrota virtapainikelevy. Katso kohtaa ["Virtapainikelevyn irrottaminen"](#page-32-2)  [sivulla 33.](#page-32-2)

#### <span id="page-29-1"></span><span id="page-29-0"></span>**Kämmentuen asentaminen**

- Noudata ohjeita kohdassa ["Alkutoimet" sivulla 7](#page-6-3).
- Virtapainikelevyn asentaminen Katso kohtaa ["Virtapainikelevyn](#page-33-1)  [asentaminen" sivulla 34.](#page-33-1)
- <span id="page-29-2"></span> Kohdista kämmentuki tietokoneen runkoon ja paina se varovasti paikalleen niin, että kuuluu napsahdus.
- Liu'uta kosketuslevyn kaapeli ja virtapainikelevyn kaapeli emolevyn liittimiin ja kiinnitä kaapelit painamalla liittimen salpoja alas.
- Asenna kämmentuen kaksi ruuvia.
- Asenna näppäimistö. Katso kohtaa ["Näppäimistön asentaminen"](#page-14-1)  [sivulla 15.](#page-14-1)
- <span id="page-29-3"></span>Kiinnitä kämmentuki tietokoneen runkoon 11 ruuvilla.

**8** Aseta akku takaisin paikalleen. Katso kohtaa ["Akun vaihtaminen"](#page-11-1)  [sivulla 12.](#page-11-1)

**VAROITUS: Ennen kuin käynnistät tietokoneen, kiinnitä kaikki ruuvit ja tarkista, ettei tietokoneen sisällä ole irrallisia ruuveja. Muussa tapauksessa tietokone saattaa vahingoittua.**

# <span id="page-32-0"></span>**Virtapainikelevy**

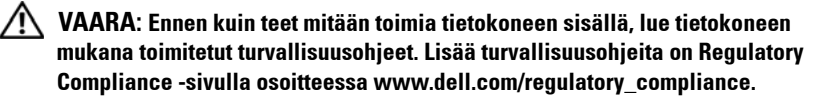

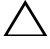

**VAROITUS: Vain valtuutettu huoltoteknikko saa korjata tietokoneesi. Takuu ei kata huoltotöitä, joita on tehnyt joku muu kuin Dellin valtuuttama huoltoliike.**

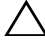

**VAROITUS: Maadoita itsesi sähköstaattisen purkauksen välttämiseksi käyttämällä maadoitusrannehihnaa tai koskettamalla maalaamatonta metallipintaa (kuten esimerkiksi tietokoneen liitintä).**

**VAROITUS: Estä emolevyn vauriot irrottamalla pääakku (katso kohtaa ["Akun](#page-10-2)  [irrottaminen" sivulla 11\)](#page-10-2), ennen kuin käsittelet tietokoneen sisäosaa.**

# <span id="page-32-2"></span><span id="page-32-1"></span>**Virtapainikelevyn irrottaminen**

- **1** Noudata ohjeita kohdassa ["Alkutoimet" sivulla 7](#page-6-3).
- **2** Irrota akku. (Katso kohtaa ["Akun irrottaminen" sivulla 11.](#page-10-2))
- **3** Noudata kohdassa ["Kämmentuen irrottaminen" sivulla 27](#page-26-2) olevia ohjeita [vaihe 3](#page-26-3) - [vaihe 8](#page-28-0).
- **4** Käännä kämmentuki ylösalaisin.
- **5** Irrota ruuvi, jolla virtapainikelevy on kiinnitetty kämmentukeen.
- **6** Työnnä kielekkeitä, joilla virtapainikelevy on kiinnitetty kämmentukeen, ja irrota ne.
- **7** Nosta virtapainikekortti ja sen kaapeli varovasti kämmentuesta.

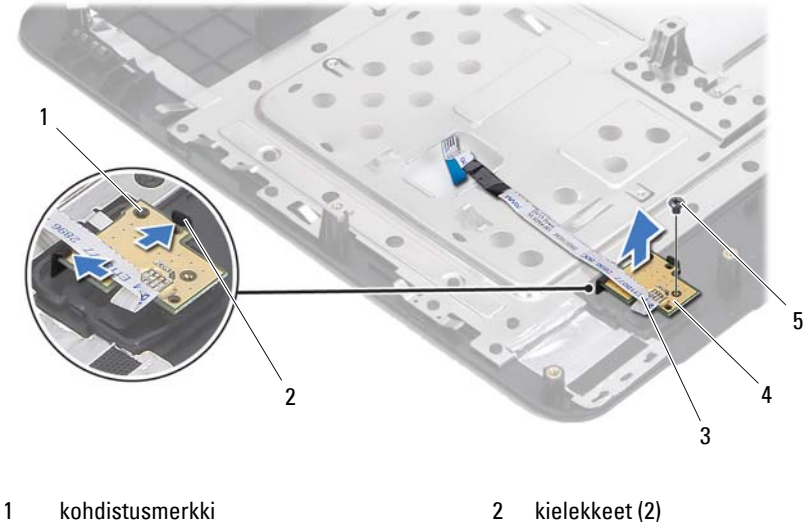

- 
- 3 virtapainikekortin kaapeli 4 virtapainikelevy
- 

<span id="page-33-1"></span>5 ruuvi

### <span id="page-33-0"></span>**Virtapainikelevyn asentaminen**

- **1** Noudata ohjeita kohdassa ["Alkutoimet" sivulla 7](#page-6-3).
- **2** Kohdista virtapainikelevy kämmentukeen kohdistuspaikan avulla ja napsauta se paikalleen.
- **3** Kiinnitä ruuvi, joka kiinnittää virtapainikelevyn kämmentukeen.
- **4** Käännä kämmentuki ylösalaisin.
- **5** Noudata kohdassa ["Kämmentuen asentaminen" sivulla 30](#page-29-1) olevia ohjeita [vaihe 3](#page-29-2) - [vaihe 7](#page-29-3).
- **6** Aseta akku takaisin paikalleen. Katso kohtaa ["Akun vaihtaminen"](#page-11-1)  [sivulla 12.](#page-11-1)

**VAROITUS: Ennen kuin käynnistät tietokoneen, kiinnitä kaikki ruuvit ja tarkista, ettei tietokoneen sisällä ole irrallisia ruuveja. Muussa tapauksessa tietokone saattaa vahingoittua.**

# <span id="page-34-0"></span>**Kiintolevy**

**VAARA: Ennen kuin teet mitään toimia tietokoneen sisällä, lue tietokoneen mukana toimitetut turvallisuusohjeet. Lisää turvallisuusohjeita on Regulatory Compliance -sivulla osoitteessa www.dell.com/regulatory\_compliance.**

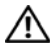

**VAARA: Jos poistat kiintolevyn tietokoneesta levyn ollessa kuuma, älä kosketa kiintolevyn metallikoteloa.**

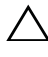

**VAROITUS: Vain valtuutettu huoltoteknikko saa korjata tietokoneesi. Takuu ei kata huoltotöitä, joita on tehnyt joku muu kuin Dellin valtuuttama huoltoliike.**

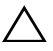

**VAROITUS: Maadoita itsesi sähköstaattisen purkauksen välttämiseksi käyttämällä maadoitusrannehihnaa tai koskettamalla maalaamatonta metallipintaa (kuten esimerkiksi tietokoneen liitintä).**

**VAROITUS: Estä emolevyn vauriot irrottamalla pääakku (katso kohtaa ["Akun](#page-10-2)  [irrottaminen" sivulla 11\)](#page-10-2), ennen kuin käsittelet tietokoneen sisäosaa.**

**VAROITUS: Estä tietojen katoaminen sammuttamalla tietokone (katso ["Tietokoneen sammuttaminen" sivulla 7\)](#page-6-4) ennen kiintolevyn irrottamista. Älä irrota kiintolevyä, jos tietokone on käynnissä tai se on valmiustilassa.**

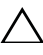

**VAROITUS: Kiintolevyt vahingoittuvat hyvin herkästi. Käsittele kiintolevyä varovasti.**

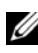

**HUOMAUTUS:** Dell ei takaa muilta toimittajilta ostettujen kiintolevyjen yhteensopivuutta tai tue niitä.

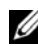

**HUOMAUTUS:** Jos asennat muun kuin Dellin toimittamaa kiintolevyä, sinun on asennettava käyttöjärjestelmä, ohjaimet ja apuohjelmat uudelle kiintolevylle.

## <span id="page-34-2"></span><span id="page-34-1"></span>**Kiintolevyaseman irrottaminen**

- **1** Noudata ohjeita kohdassa ["Alkutoimet" sivulla 7](#page-6-3).
- **2** Irrota akku. Katso kohtaa ["Akun irrottaminen" sivulla 11](#page-10-2).
- **3** Irrota kaksi ruuvia tietokoneen alaosasta.

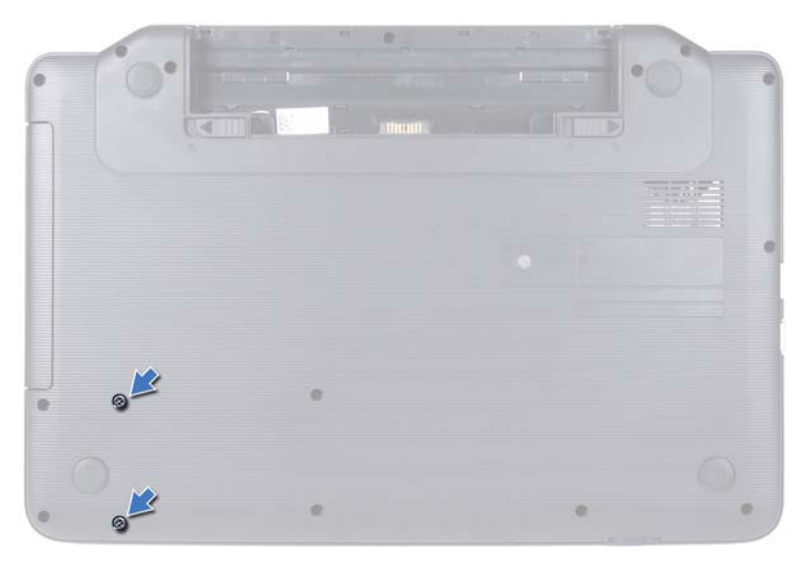

- **4** Noudata kohdassa ["Kämmentuen irrottaminen" sivulla 27](#page-26-2) olevia ohjeita [vaihe 3](#page-26-3) - [vaihe 8](#page-28-0).
- <span id="page-35-0"></span>**5** Liu'uta kiintolevyä oikealle ja irrota se emolevyn liittimestä.
- <span id="page-35-1"></span>**6** Nosta kiintolevy pois tietokoneen rungosta.

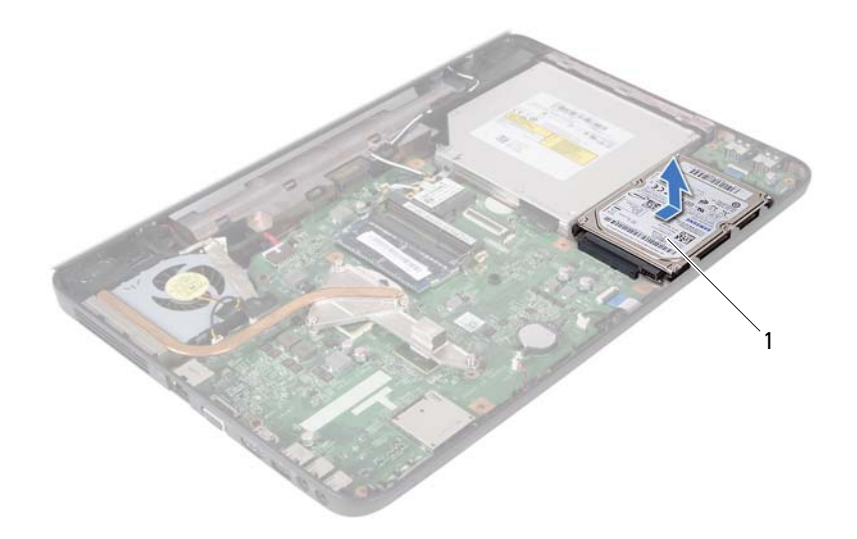

<span id="page-36-1"></span>1 kiintolevy

### <span id="page-36-0"></span>**Kiintolevyn asentaminen**

- **1** Noudata ohjeita kohdassa ["Alkutoimet" sivulla 7](#page-6-3).
- **2** Ota uusi kiintolevy pakkauksesta.

<span id="page-36-2"></span>Säilytä alkuperäinen pakkaus kiintolevyn varastointia tai kuljetusta varten.

- <span id="page-36-3"></span>**3** Aseta kiintolevy tietokoneeseen.
- **4** Työnnä kiintolevyä vasemmalle ja kiinnitä se emolevyn liittimeen.
- **5** Noudata kohdassa ["Kämmentuen asentaminen" sivulla 30](#page-29-1) olevia ohjeita [vaihe 3](#page-29-2) - [vaihe 7](#page-29-3).
- **6** Kiinnitä kaksi kiinnitysruuvia tietokoneen runkoon.
- **7** Aseta akku takaisin paikalleen. Katso kohtaa ["Akun vaihtaminen"](#page-11-1)  [sivulla 12.](#page-11-1)

**VAROITUS: Ennen kuin käynnistät tietokoneen, kiinnitä kaikki ruuvit ja tarkista, ettei tietokoneen sisällä ole irrallisia ruuveja. Muussa tapauksessa tietokone saattaa vahingoittua.**

# <span id="page-38-0"></span>**Nappiparisto**

**VAARA: Ennen kuin teet mitään toimia tietokoneen sisällä, lue tietokoneen mukana toimitetut turvallisuusohjeet. Lisää turvallisuusohjeita on Regulatory Compliance -sivulla osoitteessa www.dell.com/regulatory\_compliance.**

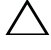

**VAROITUS: Vain valtuutettu huoltoteknikko saa korjata tietokoneesi. Takuu ei kata huoltotöitä, joita on tehnyt joku muu kuin Dellin valtuuttama huoltoliike.**

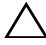

**VAROITUS: Maadoita itsesi sähköstaattisen purkauksen välttämiseksi käyttämällä maadoitusrannehihnaa tai koskettamalla maalaamatonta metallipintaa (kuten esimerkiksi tietokoneen liitintä).**

**VAROITUS: Estä emolevyn vauriot irrottamalla pääakku (katso kohtaa ["Akun](#page-10-2)  [irrottaminen" sivulla 11\)](#page-10-2), ennen kuin käsittelet tietokoneen sisäosaa.**

# <span id="page-38-1"></span>**Nappipariston poistaminen**

- **1** Noudata ohjeita kohdassa ["Alkutoimet" sivulla 7](#page-6-3).
- **2** Irrota akku. Katso kohtaa ["Akun irrottaminen" sivulla 11](#page-10-2).
- **3** Noudata kohdassa ["Kämmentuen irrottaminen" sivulla 27](#page-26-2) olevia ohjeita [vaihe 3](#page-26-3) - [vaihe 8](#page-28-0).
- **4** Väännä nappiparisto varovasti irti tietokoneen rungossa olevasta vastakkeesta muovisella piirtopuikolla.
- **5** Nosta nappiparisto emolevyllä olevasta paristopaikasta.

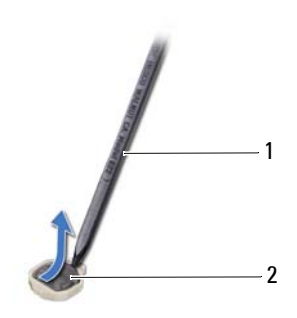

1 muovinen puikko 2 nappiparisto

## <span id="page-39-0"></span>**Nappipariston asentaminen**

- **1** Noudata ohjeita kohdassa ["Alkutoimet" sivulla 7](#page-6-3).
- **2** Napsauta nappiparisto emolevyn paristopaikkaan pluspuoli ylöspäin.
- **3** Noudata kohdassa ["Kämmentuen asentaminen" sivulla 30](#page-29-1) olevia ohjeita [vaihe 3](#page-29-2) - [vaihe 7](#page-29-3).
- **4** Aseta akku takaisin paikalleen. Katso kohtaa ["Akun vaihtaminen"](#page-11-1)  [sivulla 12.](#page-11-1)

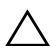

**VAROITUS: Ennen kuin käynnistät tietokoneen, kiinnitä kaikki ruuvit ja tarkista, ettei tietokoneen sisällä ole irrallisia ruuveja. Muussa tapauksessa tietokone saattaa vahingoittua.**

# <span id="page-40-0"></span>**USB-kortti**

**VAARA: Ennen kuin teet mitään toimia tietokoneen sisällä, lue tietokoneen mukana toimitetut turvallisuusohjeet. Lisää turvallisuusohjeita on Regulatory Compliance -sivulla osoitteessa www.dell.com/regulatory\_compliance.** 

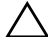

**VAROITUS: Maadoita itsesi sähköstaattisen purkauksen välttämiseksi käyttämällä maadoitusrannehihnaa tai koskettamalla silloin tällöin maalaamatonta metallipintaa.**

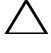

**VAROITUS: Vain valtuutettu huoltoteknikko saa korjata tietokoneesi. Takuu ei kata huoltotöitä, joita on tehnyt joku muu kuin Dellin valtuuttama huoltoliike.**

**VAROITUS: Estä emolevyn vauriot irrottamalla pääakku (katso kohtaa ["Akun](#page-10-2)  [irrottaminen" sivulla 11\)](#page-10-2), ennen kuin käsittelet tietokoneen sisäosaa.**

# <span id="page-40-1"></span>**USB-kortin irrottaminen**

- **1** Noudata kohdassa ["Alkutoimet" sivulla 7](#page-6-3) esitettyjä ohjeita.
- **2** Irrota akku. Katso kohtaa ["Akun irrottaminen" sivulla 11](#page-10-2).
- **3** Noudata kohdassa ["Kämmentuen irrottaminen" sivulla 27](#page-26-2) olevia ohjeita [vaihe 3](#page-26-3) - [vaihe 8](#page-28-0).
- **4** Irrota kiintolevy. Katso kohtaa ["Kiintolevyaseman irrottaminen" sivulla 35.](#page-34-2)
- **5** Irrota liittimen salpa, jolla USB-kortin kaapeli on kiinni USB-kortin liittimessä, ja irrota USB-kortin kaapeli.
- **6** Vapauta kielekkeet, joilla USB-kortti on kiinnitetty tietokoneen runkoon ja nosta USB-kortti pois tietokoneen rungosta.

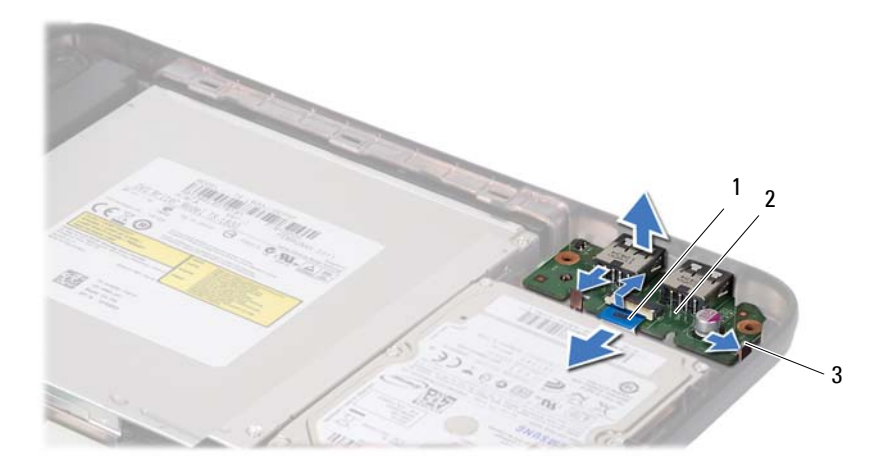

- 1 USB-kortin kaapeli 2 USB-kortti
	-

3 kielekkeet (2)

### <span id="page-41-0"></span>**USB-kortin asentaminen**

- **1** Noudata kohdassa ["Alkutoimet" sivulla 7](#page-6-3) esitettyjä ohjeita.
- **2** Liu'uta USB-kortin liittimet tietokoneen rungossa oleviin paikkoihin ja napsauta USB-kortti paikalleen.
- **3** Liu'uta USB-kortin kaapelin liitin USB-kortissa olevaan näppäimistön liittimeen. Kiinnitä USB-kortin kaapeli USB-kortin liittimeen painamalla liittimen salpaa alaspäin.
- **4** Aseta kiintolevy takaisin paikalleen. Katso kohtaa ["Kiintolevyn](#page-36-1)  [asentaminen" sivulla 37.](#page-36-1)
- **5** Noudata kohdassa ["Kämmentuen asentaminen" sivulla 30](#page-29-1) olevia ohjeita [vaihe 3](#page-29-2) - [vaihe 7](#page-29-3).
- **6** Aseta akku takaisin paikalleen. Katso kohtaa ["Akun vaihtaminen"](#page-11-1)  [sivulla 12.](#page-11-1)

**VAROITUS: Ennen kuin käynnistät tietokoneen, kiinnitä kaikki ruuvit ja tarkista, ettei tietokoneen sisällä ole irrallisia ruuveja. Muussa tapauksessa tietokone saattaa vahingoittua.**

# <span id="page-42-0"></span>**Jäähdytyselementti**

**VAARA: Ennen kuin teet mitään toimia tietokoneen sisällä, lue tietokoneen mukana toimitetut turvallisuusohjeet. Lisää turvallisuusohjeita on Regulatory Compliance -sivulla osoitteessa www.dell.com/regulatory\_compliance.**

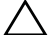

**VAROITUS: Vain valtuutettu huoltoteknikko saa korjata tietokoneesi. Takuu ei kata huoltotöitä, joita on tehnyt joku muu kuin Dellin valtuuttama huoltoliike.**

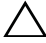

**VAROITUS: Maadoita itsesi sähköstaattisen purkauksen välttämiseksi käyttämällä maadoitusrannehihnaa tai koskettamalla maalaamatonta metallipintaa (kuten esimerkiksi tietokoneen liitintä).**

**VAROITUS: Estä emolevyn vauriot irrottamalla pääakku (katso kohtaa ["Akun](#page-10-2)  [irrottaminen" sivulla 11\)](#page-10-2), ennen kuin käsittelet tietokoneen sisäosaa.**

## <span id="page-42-2"></span><span id="page-42-1"></span>**Jäähdytyselementin irrottaminen**

- **1** Noudata ohjeita kohdassa ["Alkutoimet" sivulla 7](#page-6-3).
- **2** Irrota akku. Katso kohtaa ["Akun irrottaminen" sivulla 11](#page-10-2).
- **3** Noudata kohdassa ["Kämmentuen irrottaminen" sivulla 27](#page-26-2) olevia ohjeita [vaihe 3](#page-26-3) - [vaihe 8](#page-28-0).
- **4** Irrota näyttökaapeli emolevyn liittimestä ja vedä kaapeli pois jäähdytyselementistä.
- **5** Irrota tuulettimen kaapeli emolevyssä olevasta liittimestä.
- **6** Löysää jäähdytyselementin emolevyyn kiinnittävät neljä lukkoruuvia oikeassa järjestyksessä (ilmaistu jäähdytyselementissä).
- **7** Nosta jäähdytyselementti pois tietokoneesta.

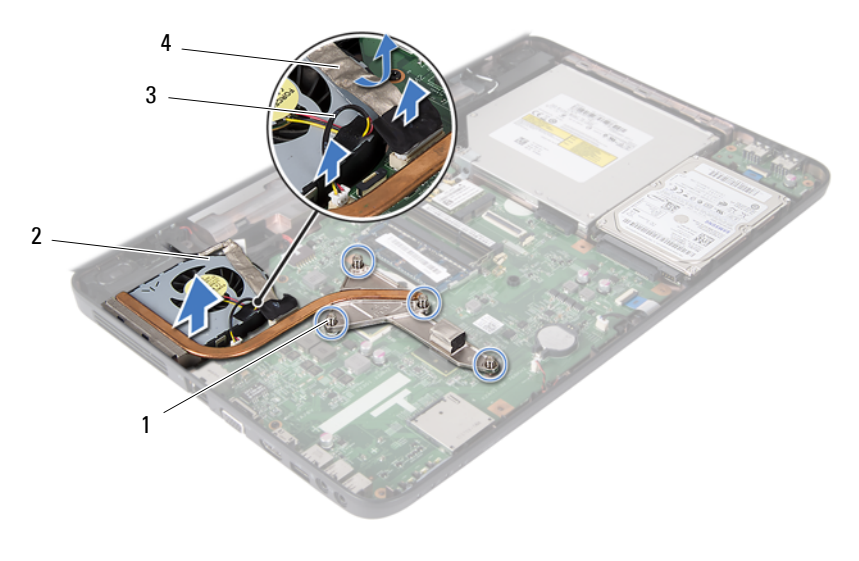

- 1 lukkoruuvit (4) 2 jäähdytyselementti
	-
- <span id="page-43-1"></span>3 tuulettimen kaapeli 4 näyttökaapeli
- 

### <span id="page-43-0"></span>**Jäähdytyselementin asentaminen**

- **1** Noudata ohjeita kohdassa ["Alkutoimet" sivulla 7](#page-6-3).
- **2** Kohdista jäähdytyselementin neljä lukkoruuvia emolevyssä oleviin reikiin ja kiristä ruuvit oikeassa järjestyksessä (ilmaistu jäähdytyselementissä).
- **3** Kytke tuulettimen kaapeli emolevyn liittimeen.
- **4** Kiinnitä näyttökaapeli jäähdytyselementtiin ja liitä näyttökaapeli emolevyn liitäntään.
- **5** Noudata kohdassa ["Kämmentuen asentaminen" sivulla 30](#page-29-1) olevia ohjeita [vaihe 3](#page-29-2) - [vaihe 7](#page-29-3).
- **6** Aseta akku takaisin paikalleen. Katso kohtaa ["Akun vaihtaminen"](#page-11-1)  [sivulla 12.](#page-11-1)

**VAROITUS: Ennen kuin käynnistät tietokoneen, kiinnitä kaikki ruuvit ja tarkista, ettei tietokoneen sisällä ole irrallisia ruuveja. Muussa tapauksessa tietokone saattaa vahingoittua.**

# <span id="page-44-0"></span>**Suoritinmoduuli (vain Inspiron 15-N5050/15-N5040)**

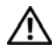

**VAARA: Ennen kuin teet mitään toimia tietokoneen sisällä, lue tietokoneen mukana toimitetut turvallisuusohjeet. Lisää turvallisuusohjeita on Regulatory Compliance -sivulla osoitteessa www.dell.com/regulatory\_compliance.**

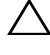

**VAROITUS: Vain valtuutettu huoltoteknikko saa korjata tietokoneesi. Takuu ei kata huoltotöitä, joita on tehnyt joku muu kuin Dellin valtuuttama huoltoliike.**

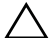

**VAROITUS: Maadoita itsesi sähköstaattisen purkauksen välttämiseksi käyttämällä maadoitusrannehihnaa tai koskettamalla maalaamatonta metallipintaa (kuten esimerkiksi tietokoneen liitintä).**

**VAROITUS: Estä emolevyn vauriot irrottamalla pääakku (katso kohtaa ["Akun](#page-10-2)  [irrottaminen" sivulla 11\)](#page-10-2), ennen kuin käsittelet tietokoneen sisäosaa.**

**VAROITUS: Pidä osista ja korteista kiinni niiden reunoista ja vältä nastojen ja liittimien koskettamista.**

## <span id="page-44-2"></span><span id="page-44-1"></span>**Suoritinmoduulin irrottaminen**

- **1** Noudata ohjeita kohdassa ["Alkutoimet" sivulla 7](#page-6-3).
- **2** Irrota akku. Katso kohtaa ["Akun irrottaminen" sivulla 11](#page-10-2).
- **3** Noudata kohdassa ["Kämmentuen irrottaminen" sivulla 27](#page-26-2) olevia ohjeita [vaihe 3](#page-26-3) - [vaihe 8](#page-28-0).
- **4** Irrota jäähdytyselementti. Katso kohtaa ["Jäähdytyselementin irrottaminen"](#page-42-2)  [sivulla 43.](#page-42-2)
- **5** Irrota ZIF-kanta kiertämällä ZIF-kannan nokkaruuvia vastapäivään pienellä tasapäisellä ruuvitaltalla, kunnes se pysähtyy.

**VAROITUS: Varmista suorittimen tehokas jäähdytys: Älä kosketa suorittimen jäähdytyskokoonpanon lämmönsiirtoalueita. Ihon rasvat voivat heikentää jäähdytystyynyjen suorituskykyä.**

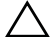

- **VAROITUS: Kun irrotat suoritinmoduulia, vedä se suoraan ylös. Varo taivuttamasta suoritinmoduulin nastoja.**
- **6** Nosta suoritinmoduuli pois ZIF-kannasta.

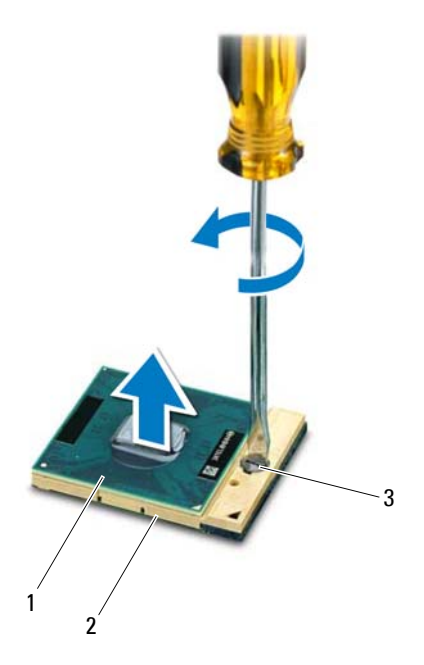

- 1 suoritinmoduuli 2 ZIF-kanta
- 

3 ZIF-kannan nokkaruuvi

### <span id="page-45-1"></span><span id="page-45-0"></span>**Suoritinmoduulin asentaminen**

- **1** Noudata ohjeita kohdassa ["Alkutoimet" sivulla 7](#page-6-3).
- 

**HUOMAUTUS:** Uuden suorittimen mukana tulee uusi jäähdytyselementti, joka sisältää siihen kiinnitetyn jäähdytystyynyn, tai uusi jäähdytystyyny sekä havainnolliset asennusohjeet.

**2** Kohdista suoritinmoduulin nasta 1 -kulma ZIF-kannan nasta 1 -kulmaan ja aseta sitten suoritinmoduuli kantaan.

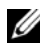

**HUOMAUTUS:** Suoritinmoduulin nasta 1 -kulmassa on kolmio, joka kohdistetaan ZIF-kannan nasta 1 -kulman kolmioon.

Kun suoritinmoduuli on hyvin kiinni kannassa, kaikki neljä kulmaa ovat samalla korkeudella. Jos jokin moduulin kulmista on korkeammalla kuin muut, moduuli ei ole oikein kiinni kannassa.

#### **VAROITUS: Jotta suoritin ei vahingoittuisi, pidä ruuvitaltta pystysuorassa suorittimeen nähden, kun käännät nokkaruuvia.**

- **3** Kiristä ZIF-kanta kääntämällä nokkaruuvia myötäpäivään, niin suoritinmoduuli kiinnittyy emolevyyn.
- **4** Asenna jäähdytyselementti. Katso kohtaa ["Jäähdytyselementin](#page-43-1)  [asentaminen" sivulla 44](#page-43-1).
- **5** Noudata kohdassa ["Kämmentuen asentaminen" sivulla 30](#page-29-1) olevia ohjeita [vaihe 3](#page-29-2) - [vaihe 7](#page-29-3).
- **6** Aseta akku takaisin paikalleen. Katso kohtaa ["Akun vaihtaminen"](#page-11-1)  [sivulla 12.](#page-11-1)

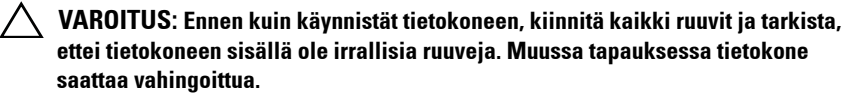

#### Suoritinmoduuli (vain Inspiron 15-N5050/15-N5040)

# <span id="page-48-0"></span>**Saranakansi**

**VAARA: Ennen kuin teet mitään toimia tietokoneen sisällä, lue tietokoneen mukana toimitetut turvallisuusohjeet. Lisää turvallisuusohjeita on Regulatory Compliance -sivulla osoitteessa www.dell.com/regulatory\_compliance.** 

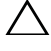

**VAROITUS: Vain valtuutettu huoltoteknikko saa korjata tietokoneesi. Takuu ei kata huoltotöitä, joita on tehnyt joku muu kuin Dellin valtuuttama huoltoliike.**

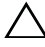

**VAROITUS: Maadoita itsesi sähköstaattisen purkauksen välttämiseksi käyttämällä maadoitusrannehihnaa tai koskettamalla maalaamatonta metallipintaa (kuten esimerkiksi tietokoneen liitintä).**

**VAROITUS: Estä emolevyn vauriot irrottamalla pääakku (katso kohtaa ["Akun](#page-10-2)  [irrottaminen" sivulla 11\)](#page-10-2), ennen kuin käsittelet tietokoneen sisäosaa.**

# <span id="page-48-2"></span><span id="page-48-1"></span>**Saranakannen irrottaminen**

- **1** Noudata ohjeita kohdassa ["Alkutoimet" sivulla 7](#page-6-3).
- **2** Irrota akku. Katso kohtaa ["Akun irrottaminen" sivulla 11](#page-10-2).
- **3** Irrota ruuvi, jolla saranakansi on kiinnitetty tietokoneen runkoon.

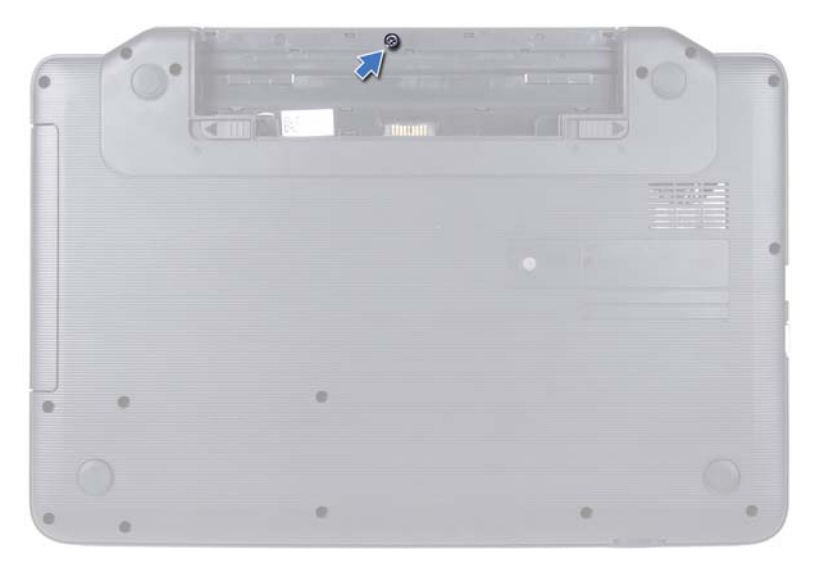

- Käännä tietokone ylösalaisin.
- Nosta saranakansi irti tietokoneen rungosta.

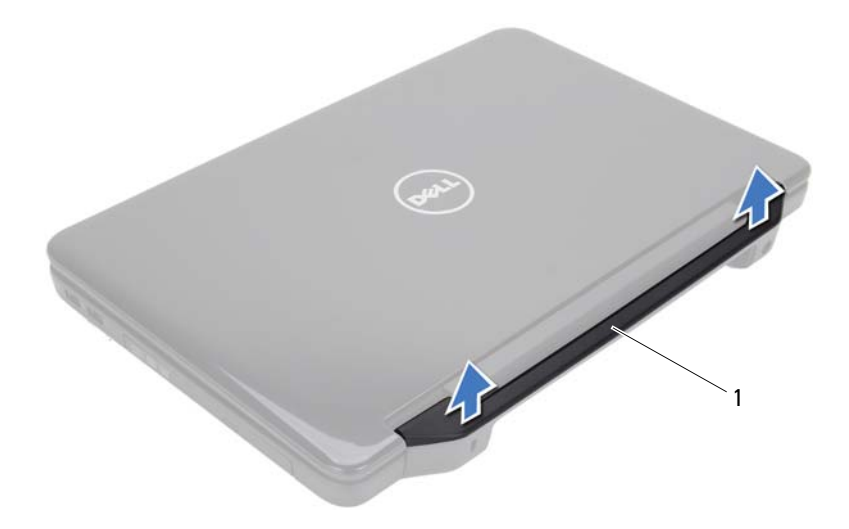

1 saranakansi

### <span id="page-50-1"></span><span id="page-50-0"></span>**Saranakannen asentaminen**

- **1** Noudata ohjeita kohdassa ["Alkutoimet" sivulla 7](#page-6-3).
- **2** Kohdista saranakannen kielekkeet tietokoneen rungossa oleviin vastakkeisiin ja paina kantta, kunnes se napsahtaa paikalleen.
- **3** Käännä tietokone ylösalaisin.
- **4** Asenna ruuvi, jolla saranakansi on kiinnitetty tietokoneen runkoon.
- **5** Aseta akku takaisin paikalleen. Katso kohtaa ["Akun vaihtaminen"](#page-11-1)  [sivulla 12.](#page-11-1)

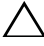

**VAROITUS: Ennen kuin käynnistät tietokoneen, kiinnitä kaikki ruuvit ja tarkista, ettei tietokoneen sisällä ole irrallisia ruuveja. Muussa tapauksessa tietokone saattaa vahingoittua.**

# <span id="page-52-0"></span>**Näyttö**

**VAARA: Ennen kuin teet mitään toimia tietokoneen sisällä, lue tietokoneen mukana toimitetut turvallisuusohjeet. Lisää turvallisuusohjeita on Regulatory Compliance -sivulla osoitteessa www.dell.com/regulatory\_compliance.**

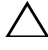

**VAROITUS: Vain valtuutettu huoltoteknikko saa korjata tietokoneesi. Takuu ei kata huoltotöitä, joita on tehnyt joku muu kuin Dellin valtuuttama huoltoliike.**

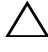

**VAROITUS: Maadoita itsesi sähköstaattisen purkauksen välttämiseksi käyttämällä maadoitusrannehihnaa tai koskettamalla maalaamatonta metallipintaa (kuten esimerkiksi tietokoneen liitintä).**

**VAROITUS: Estä emolevyn vauriot irrottamalla pääakku (katso kohtaa ["Akun](#page-10-2)  [irrottaminen" sivulla 11\)](#page-10-2), ennen kuin käsittelet tietokoneen sisäosaa.**

# <span id="page-52-1"></span>**Näyttö**

#### <span id="page-52-3"></span><span id="page-52-2"></span>**Näytön irrottaminen**

- **1** Noudata ohjeita kohdassa ["Alkutoimet" sivulla 7](#page-6-3).
- **2** Irrota akku. Katso kohtaa ["Akun irrottaminen" sivulla 11](#page-10-2).
- **3** Irrota kaksi ruuvia tietokoneen alaosasta.

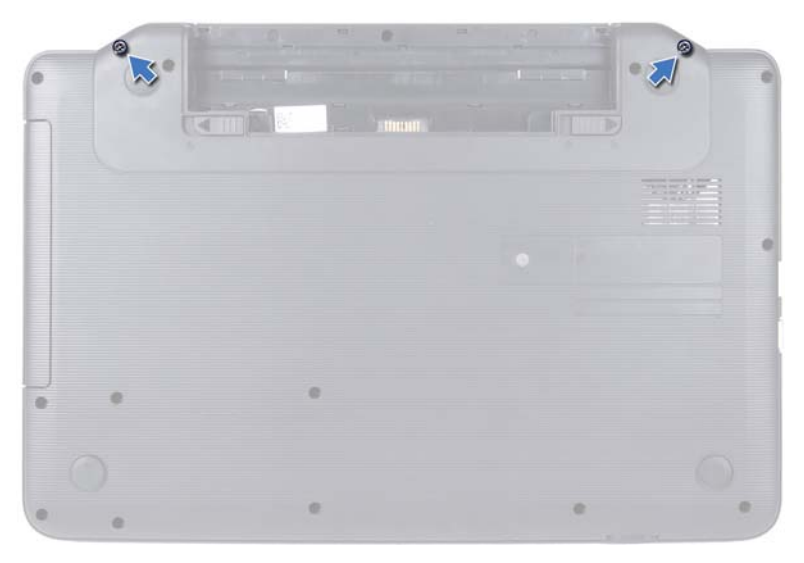

- Noudata kohdassa ["Kämmentuen irrottaminen" sivulla 27](#page-26-2) olevia ohjeita [vaihe 3](#page-26-3) - [vaihe 8](#page-28-0).
- Irrota saranakansi. Katso kohtaa ["Saranakannen irrottaminen" sivulla 49.](#page-48-2)
- Irrota näyttökaapeli emolevyn liittimestä.

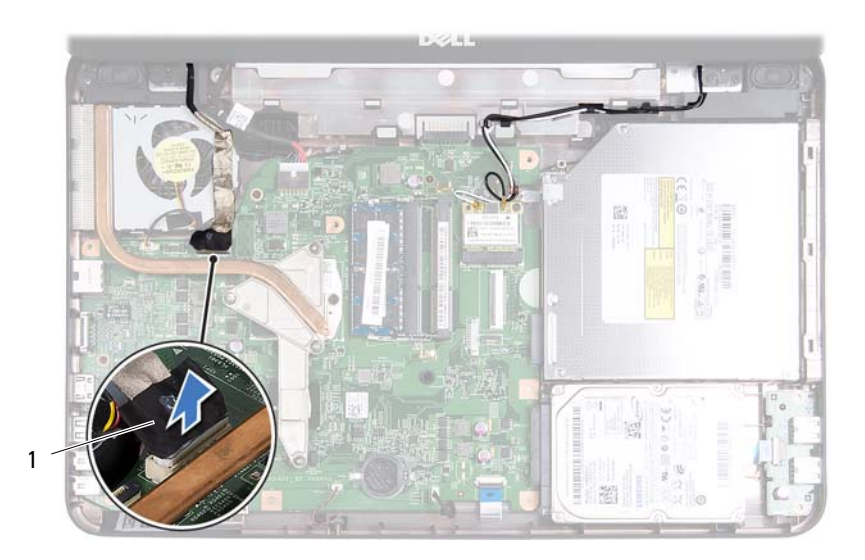

- 1 näyttökaapeli
- **7** Irrota Mini-kortin antennikaapelit Mini-kortin liitännöistä. Katso kohtaa ["Mini-kortin irrottaminen" sivulla 23.](#page-22-2)
- **8** Merkitse näyttökaapelin ja Mini-kortin antennikaapeleiden reititys muistiin ja irrota kaapelit ohjaimistaan.
- **9** Irrota neljä kiinnitysruuvia (kaksi kummallakin puolella), joilla näyttökokoonpano on kiinnitetty tietokoneen alaosaan.
- **10** Nosta näyttö pois tietokoneen rungosta.

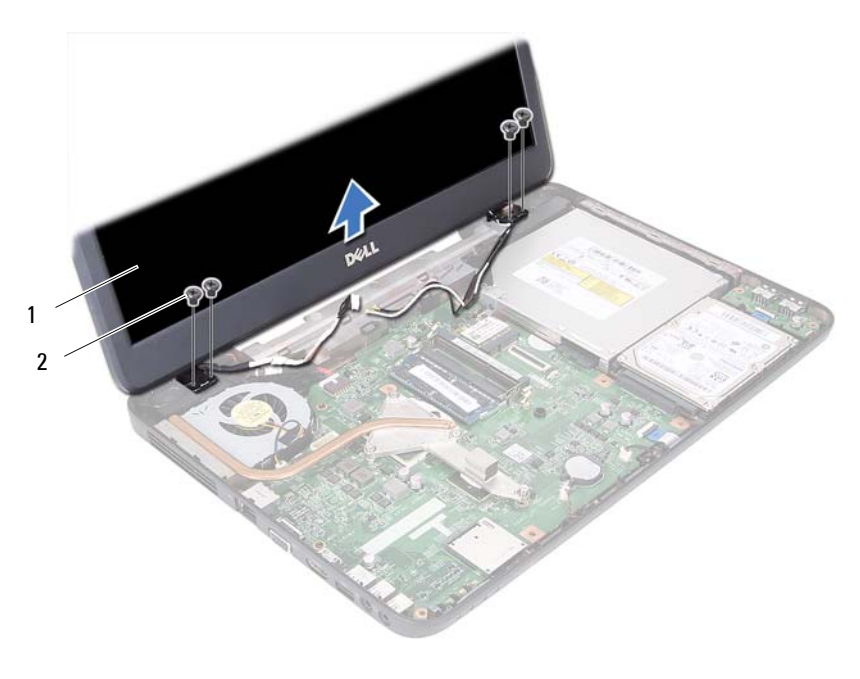

1 näyttö 2 ruuvit (4)

#### <span id="page-55-1"></span><span id="page-55-0"></span>**Näyttöyksikön asentaminen**

- Noudata ohjeita kohdassa ["Alkutoimet" sivulla 7](#page-6-3).
- Aseta näyttö paikalleen ja kiinnitä neljä kiinnitysruuvia (kaksi molemmilla puolilla), joilla se kiinnittyy tietokoneen alaosaan.
- Reititä näyttökaapeli ja Mini-kortin antennikaapelit kaapelointiohjaimien läpi.
- Liitä Mini-kortin antennikaapelit Mini-korttiin. Katso kohtaa ["Mini-kortin](#page-24-1)  [asentaminen" sivulla 25.](#page-24-1)
- Kytke näyttökaapeli emolevyssä olevaan liittimeen.
- Laita saranakansi takaisin paikalleen. Katso kohtaa ["Saranakannen](#page-50-1)  [asentaminen" sivulla 51.](#page-50-1)
- Noudata kohdassa ["Kämmentuen asentaminen" sivulla 30](#page-29-1) olevia ohjeita [vaihe 3](#page-29-2) - [vaihe 7](#page-29-3).
- **8** Kiinnitä kaksi kiinnitysruuvia tietokoneen runkoon.
- **9** Aseta akku takaisin paikalleen. Katso kohtaa ["Akun vaihtaminen" sivulla 12](#page-11-1).

**VAROITUS: Ennen kuin käynnistät tietokoneen, kiinnitä kaikki ruuvit ja tarkista, ettei tietokoneen sisällä ole irrallisia ruuveja. Muussa tapauksessa tietokone saattaa vahingoittua.**

## <span id="page-56-0"></span>**Näytön kehys**

#### <span id="page-56-2"></span><span id="page-56-1"></span>**Näytön kehyksen irrottaminen**

- **1** Noudata ohjeita kohdassa ["Alkutoimet" sivulla 7](#page-6-3).
- **2** Irrota näyttöyksikkö. Katso kohtaa ["Näytön irrottaminen" sivulla 53.](#page-52-2)

#### **VAROITUS: Näytön kehys on erittäin hauras. Varo kehystä irrottaessasi, ettet vahingoita sitä.**

- **3** Työnnä sormenpäät varovasti näytön kehyksen reunan alle.
- **4** Irrota näytön kehys.

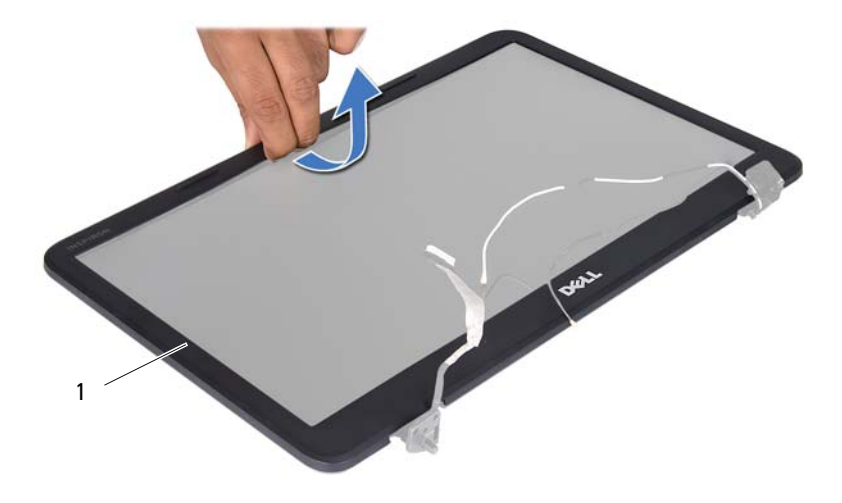

1 näytön kehys

#### <span id="page-57-3"></span><span id="page-57-0"></span>**Näytön kehyksen asentaminen**

- **1** Noudata ohjeita kohdassa ["Alkutoimet" sivulla 7](#page-6-3).
- **2** Kohdista näytön kehys uudelleen näyttöpaneelin päälle ja napsauta se varovasti paikalleen.
- **3** Asenna näyttöyksikkö. Katso kohtaa ["Näyttöyksikön asentaminen" sivulla 56](#page-55-0).

**VAROITUS: Ennen kuin käynnistät tietokoneen, kiinnitä kaikki ruuvit ja tarkista, ettei tietokoneen sisällä ole irrallisia ruuveja. Muussa tapauksessa tietokone saattaa vahingoittua.**

### <span id="page-57-1"></span>**Näyttöpaneeli**

#### <span id="page-57-2"></span>**Näyttöruudun irrottaminen**

- **1** Noudata ohjeita kohdassa ["Alkutoimet" sivulla 7](#page-6-3).
- **2** Irrota näyttöyksikkö. Katso kohtaa ["Näytön irrottaminen" sivulla 53.](#page-52-2)
- **3** Irrota näytön kehys. Katso kohtaa ["Näytön kehyksen irrottaminen" sivulla 57.](#page-56-1)
- **4** Irrota kameran kaapeli kameramoduulin liittimestä.
- **5** Irrota kuusi ruuvia, joilla näyttöpaneeli on kiinnitetty näytön kanteen.
- **6** Merkitse näyttökaapelin ja Mini-kortin antennikaapeleiden reititys muistiin ja irrota kaapelit näytön saranoiden reititysohjaimista.

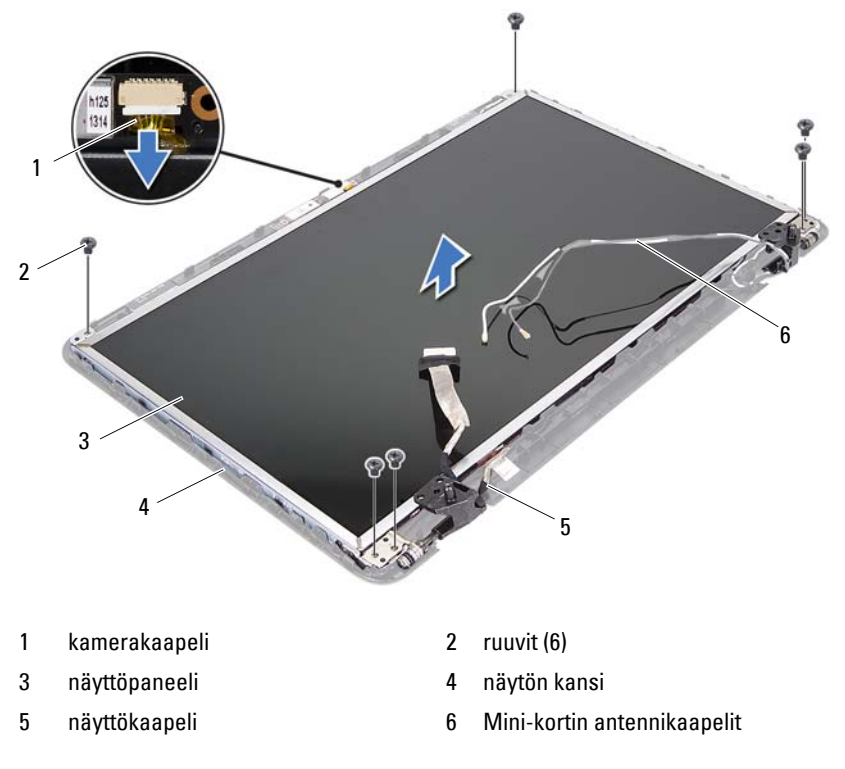

- Nosta näyttöpaneeli pois näytön kannesta.
- Irrota neljä ruuvia (kaksi kummallakin puolella), joilla näyttöpaneelin kiinnikkeet ovat kiinni näyttöpaneelissa.

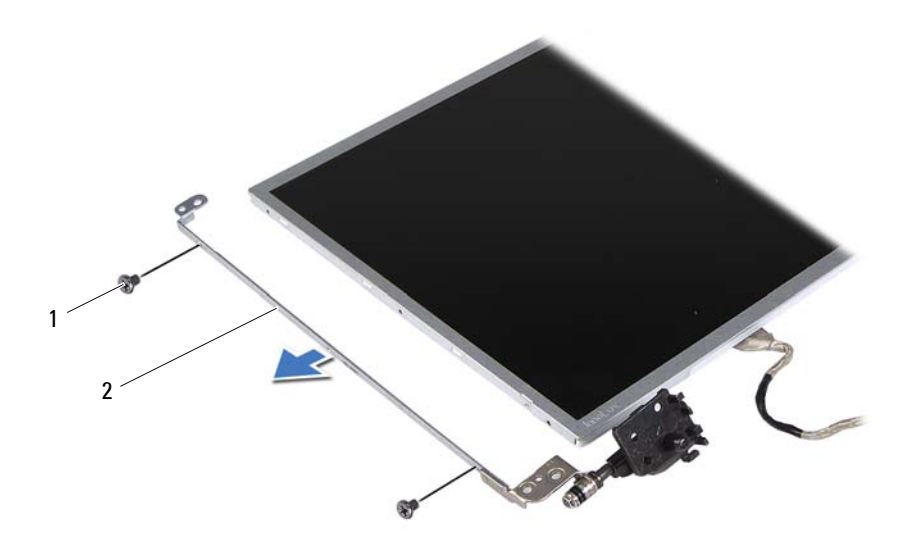

#### 1 ruuvit (4) 2 näyttöpaneelin kiinnikkeet (2)

- Käännä näyttöpaneeli ympäri ja aseta se puhtaalle alustalle.
- Irrota ja nosta teippi, jolla näyttökaapeli on kiinnitetty näyttölevyn liittimeen, ja irrota näyttökaapeli.
- Merkitse näyttökaapelin reititys muistiin ja irrota kaapeli näyttöpaneelin takaosasta.

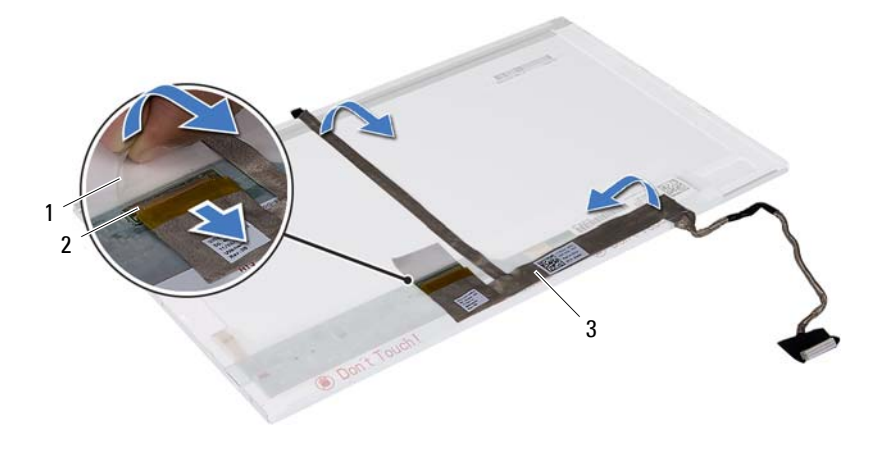

- 
- 1 teippi 2 näyttökortin liitin
- 3 näyttökaapeli

#### <span id="page-60-0"></span>**Näyttöpaneelin asentaminen**

- **1** Noudata ohjeita kohdassa ["Alkutoimet" sivulla 7](#page-6-3).
- **2** Kiinnitä näyttökaapeli näyttöpaneelin takaosaan.
- **3** Liitä näyttökaapeli näyttölevyn liittimeen ja kiinnitä se paikalleen teipillä.
- **4** Kohdista näytön kiinnikkeiden ruuvinreiät näyttöpaneelin ruuvinreikien kanssa ja asenna neljä ruuvia (kaksi kummallakin puolella).
- **5** Ohjaa näyttökaapeli ja Mini-kortin antennikaapelit näytön saranoiden reititysohjainten läpi.
- **6** Kohdista näyttöpaneelissa olevat ruuvinreiät näytön kannen ruuvinreikiin ja asenna kuusi ruuvia.
- **7** Asenna näytön kehys. Katso kohtaa ["Näytön kehyksen asentaminen"](#page-57-0)  [sivulla 58.](#page-57-0)
- **8** Asenna näyttöyksikkö. Katso kohtaa ["Näyttöyksikön asentaminen"](#page-55-0)  [sivulla 56.](#page-55-0)

**VAROITUS: Ennen kuin käynnistät tietokoneen, kiinnitä kaikki ruuvit ja tarkista, ettei tietokoneen sisällä ole irrallisia ruuveja. Muussa tapauksessa tietokone saattaa vahingoittua.**

# <span id="page-62-0"></span>**Kameramoduuli**

**VAARA: Ennen kuin teet mitään toimia tietokoneen sisällä, lue tietokoneen mukana toimitetut turvallisuusohjeet. Lisää turvallisuusohjeita on Regulatory Compliance -sivulla osoitteessa www.dell.com/regulatory\_compliance.**

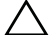

**VAROITUS: Vain valtuutettu huoltoteknikko saa korjata tietokoneesi. Takuu ei kata huoltotöitä, joita on tehnyt joku muu kuin Dellin valtuuttama huoltoliike.**

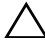

**VAROITUS: Maadoita itsesi sähköstaattisen purkauksen välttämiseksi käyttämällä maadoitusrannehihnaa tai koskettamalla maalaamatonta metallipintaa (kuten esimerkiksi tietokoneen liitintä).**

**VAROITUS: Estä emolevyn vauriot irrottamalla pääakku (katso kohtaa ["Akun](#page-10-2)  [irrottaminen" sivulla 11\)](#page-10-2), ennen kuin käsittelet tietokoneen sisäosaa.**

## <span id="page-62-1"></span>**Kameramoduulin irrottaminen**

- **1** Noudata ohjeita kohdassa ["Alkutoimet" sivulla 7](#page-6-3).
- **2** Irrota akku. Katso kohtaa ["Akun irrottaminen" sivulla 11](#page-10-2).
- **3** Noudata kohdassa ["Kämmentuen irrottaminen" sivulla 27](#page-26-2) olevia ohjeita [vaihe 3](#page-26-3) - [vaihe 8](#page-28-0).
- **4** Irrota saranakansi. Katso kohtaa ["Saranakannen irrottaminen" sivulla 49.](#page-48-2)
- **5** Irrota näyttöyksikkö. Katso kohtaa ["Näytön irrottaminen" sivulla 53.](#page-52-3)
- **6** Irrota näytön kehys. Katso kohtaa ["Näytön kehyksen irrottaminen"](#page-56-2)  [sivulla 57.](#page-56-2)
- **7** Irrota kameran kaapeli kameramoduulin liittimestä.
- **8** Irrota kaksi kielekettä, joilla kameramoduuli on kiinni näytön kannessa.
- **9** Nosta kameramoduuli näytön kannesta.

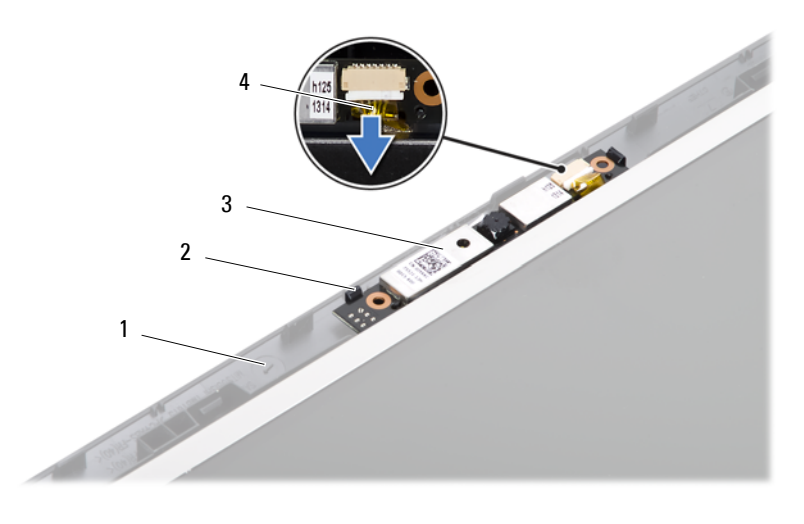

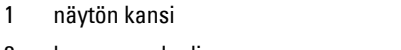

- 2 kielekkeet (2)
- 3 kameramoduuli 4 kamerakaapeli

### <span id="page-63-0"></span>**Kameramoduulin asentaminen**

- **1** Noudata ohjeita kohdassa ["Alkutoimet" sivulla 7](#page-6-3).
- **2** Kytke kameran kaapeli kameramoduulin liittimeen.
- **3** Napsauta kameramoduuli paikalleen näytön kannen kohdistuspaikkojen avulla.
- **4** Asenna näytön kehys. Katso kohtaa ["Näytön kehyksen asentaminen" sivulla 58.](#page-57-3)
- **5** Asenna näyttöyksikkö. Katso kohtaa ["Näyttöyksikön asentaminen" sivulla 56](#page-55-1).
- **6** Laita saranakansi takaisin paikalleen. Katso kohtaa ["Saranakannen](#page-50-1)  [asentaminen" sivulla 51.](#page-50-1)
- **7** Noudata kohdassa ["Kämmentuen asentaminen" sivulla 30](#page-29-1) olevia ohjeita [vaihe 3](#page-29-2) - [vaihe 7](#page-29-3).
- **8** Aseta akku takaisin paikalleen. Katso kohtaa ["Akun vaihtaminen" sivulla 12.](#page-11-1)

**VAROITUS: Ennen kuin käynnistät tietokoneen, kiinnitä kaikki ruuvit ja tarkista, ettei tietokoneen sisällä ole irrallisia ruuveja. Muussa tapauksessa tietokone saattaa vahingoittua.**

# <span id="page-64-0"></span>**Emolevy**

**VAARA: Ennen kuin teet mitään toimia tietokoneen sisällä, lue tietokoneen mukana toimitetut turvallisuusohjeet. Lisää turvallisuusohjeita on Regulatory Compliance -sivulla osoitteessa www.dell.com/regulatory\_compliance.**

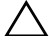

**VAROITUS: Vain valtuutettu huoltoteknikko saa korjata tietokoneesi. Takuu ei kata huoltotöitä, joita on tehnyt joku muu kuin Dellin valtuuttama huoltoliike.**

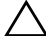

**VAROITUS: Maadoita itsesi sähköstaattisen purkauksen välttämiseksi käyttämällä maadoitusrannehihnaa tai koskettamalla maalaamatonta metallipintaa (kuten esimerkiksi tietokoneen liitintä).**

**VAROITUS: Estä emolevyn vauriot irrottamalla pääakku (katso kohtaa ["Akun](#page-10-2)  [irrottaminen" sivulla 11\)](#page-10-2), ennen kuin käsittelet tietokoneen sisäosaa.**

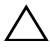

**VAROITUS: Pidä osista ja korteista kiinni niiden reunoista ja vältä nastojen ja liittimien koskettamista.**

## <span id="page-64-1"></span>**Emolevyn irrottaminen**

- **1** Noudata ohjeita kohdassa ["Alkutoimet" sivulla 7](#page-6-3).
- **2** Paina jokaista 3-in-1-muistikortinlukijassa olevaa korttia ja ota ne ulos.
- **3** Irrota akku. Katso kohtaa ["Akun irrottaminen" sivulla 11](#page-10-2).
- **4** Irrota näppäimistö. Katso kohtaa ["Näppäimistön irrottaminen" sivulla 13](#page-12-2).
- **5** Irrota muistimoduuli(t). Katso kohtaa ["Muistimoduulien irrottaminen"](#page-16-2)  [sivulla 17.](#page-16-2)
- **6** Irrota optinen asema. Katso kohtaa ["Optisen aseman irrottaminen"](#page-20-2)  [sivulla 21.](#page-20-2)
- **7** Noudata kohdassa ["Kämmentuen irrottaminen" sivulla 27](#page-26-2) olevia ohjeita [vaihe 3](#page-26-3) - [vaihe 8](#page-28-0).
- **8** Noudata kohdassa ["Kiintolevyaseman irrottaminen" sivulla 35](#page-34-2) olevia ohjeita [vaihe 5](#page-35-0) - [vaihe 6](#page-35-1).
- **9** Irrota jäähdytyselementti. Katso kohtaa ["Jäähdytyselementin irrottaminen"](#page-42-2)  [sivulla 43.](#page-42-2)
- **10** Irrota suoritin. Katso kohtaa ["Suoritinmoduulin irrottaminen" sivulla 45](#page-44-2).
- **11** Irrota Mini-kortti. Katso kohtaa ["Mini-kortin irrottaminen" sivulla 23.](#page-22-2)
- **12** Irrota kaiutinkaapeli, USB-kortin kaapeli, mikrofonin kaapeli ja verkkolaitteen liitäntäkaapeli emolevyn liittimistä.

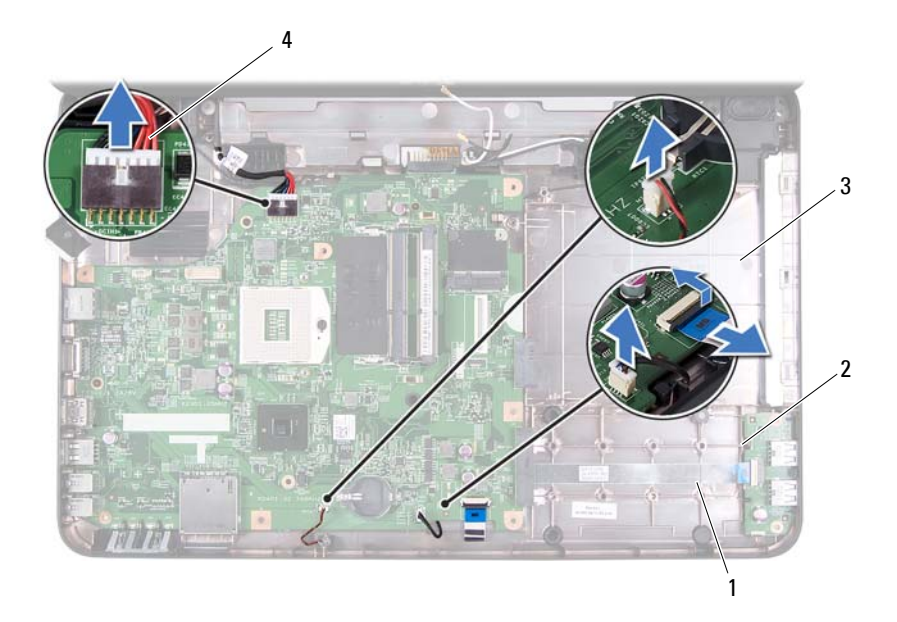

- 
- 3 mikrofonin kaapeli 4 verkkolaitteen
- 1 kaiutinkaapeli 2 USB-kortin kaapeli
	- liitäntäkaapeli
- **13** Irrota kaksi jäljellä olevaa ruuvia, joilla emolevy on kiinnitetty tietokoneen runkoon.
- **14** Nosta emolevyä vinosti ja irrota emolevyn liittimet tietokoneen rungon paikoista.
- **HUOMAUTUS:** Emolevyn mitat ja sen komponenttien sijainnit vaihtelevat tietokoneen ostohetkellä tehtyjen valintojen perusteella.

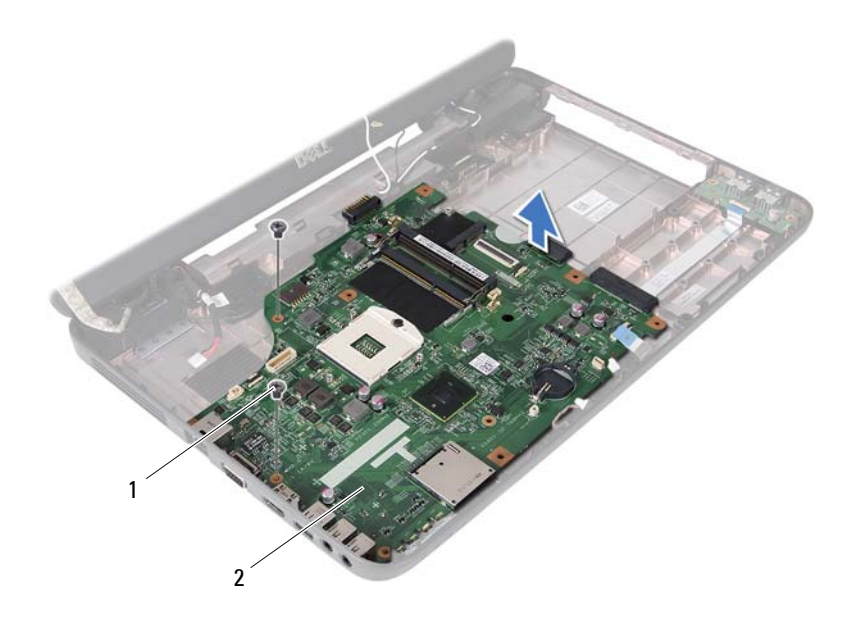

1 ruuvit (2) 2 emolevy

## <span id="page-66-0"></span>**Emolevyn asettaminen paikalleen**

- **1** Noudata ohjeita kohdassa ["Alkutoimet" sivulla 7](#page-6-3).
- **2** Liu'uta emolevyn liittimet tietokoneen rungossa oleviin vastakkeisiin.
- **3** Asenna takaisin kaksi ruuvia, joilla emolevy kiinnitetään tietokoneen runkoon.
- **4** Kiinnitä kaiutinkaapeli, USB-kortin kaapeli, mikrofonin kaapeli ja verkkolaitteen liitäntäkaapeli emolevyn liittimiin.
- **5** Asenna Mini-kortti. Katso kohtaa ["Mini-kortin asentaminen" sivulla 25](#page-24-1).
- **6** Asenna suoritin. Katso kohtaa ["Suoritinmoduulin asentaminen" sivulla 46](#page-45-1).
- **7** Asenna jäähdytyselementti. Katso kohtaa ["Jäähdytyselementin](#page-43-1)  [asentaminen" sivulla 44](#page-43-1).
- **8** Noudata kohdassa ["Kiintolevyn asentaminen" sivulla 37](#page-36-1) olevia ohjeita [vaihe 3](#page-36-2) - [vaihe 4](#page-36-3).
- **9** Noudata kohdassa ["Kämmentuen asentaminen" sivulla 30](#page-29-1) olevia ohjeita [vaihe 3](#page-29-2) - [vaihe 7](#page-29-3).
- **10** Asenna optinen asema. Katso kohtaa ["Optisen aseman asentaminen"](#page-21-1)  [sivulla 22.](#page-21-1)
- **11** Asenna muistimoduuli. Katso kohtaa ["Muistimoduulien asentaminen"](#page-17-1)  [sivulla 18.](#page-17-1)
- **12** Asenna näppäimistö. Katso kohtaa ["Näppäimistön asentaminen"](#page-14-1)  [sivulla 15.](#page-14-1)
- **13** Aseta akku takaisin paikalleen. Katso kohtaa ["Akun vaihtaminen"](#page-11-1)  [sivulla 12.](#page-11-1)
- **14** Asenna kaikki 3-in-1-mediakortinlukijasta irrotetut kortit tai tyhjät korttipaikat.

**VAROITUS: Ennen kuin käynnistät tietokoneen, kiinnitä kaikki ruuvit ja tarkista, ettei tietokoneen sisällä ole irrallisia ruuveja. Muussa tapauksessa tietokone saattaa vahingoittua.**

- **15** Käynnistä tietokone.
- **HUOMAUTUS:** Kun olet vaihtanut emolevyn, kirjoita tietokoneen huoltotunnus uuden emolevyn BIOSiin.
- **16** Syötä huoltotunnus. Katso kohtaa ["Huoltotunnuksen kirjoittaminen](#page-67-0)  [BIOSiin" sivulla 68.](#page-67-0)

## <span id="page-67-0"></span>**Huoltotunnuksen kirjoittaminen BIOSiin**

- **1** Varmista, että verkkolaite on kytketty ja että pääakku on asennettu kunnolla.
- **2** Käynnistä tietokone.
- **3** Siirry järjestelmän asetusohjelmaan painamalla <F2> POST-testauksen aikana.
- **4** Selaa turvallisuusvälilehteen ja syötä huoltotunnus kenttään **Set Service Tag** (Anna huoltotunnus).

# <span id="page-68-0"></span>**BIOSin flash-päivitys**

BIOS saattaa tarvita flash-päivitystä, kun päivitys on saatavilla tai kun emolevyä vaihdetaan. BIOSin flash-päivitys:

- **1** Käynnistä tietokone.
- **2** Siirry osoitteeseen **support.dell.com/support/downloads**.
- **3** Etsi tietokoneen BIOS-päivitystiedosto:

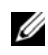

**HUOMAUTUS:** Tietokoneen palvelutunniste on tietokoneen pohjassa olevassa tarrassa.

Jos tiedät tietokoneen huoltotunnuksen:

- **a** Valitse **Enter a Tag (Syötä huoltotunnus)**.
- **b** Kirjoita tietokoneen huoltotunnus **Syötä palvelutunniste** -kenttään, valitse **Hae** ja siirry kohtaan [vaihe 4](#page-68-1).

Jos et tiedä tietokoneen huoltotunnusta:

- **a** Napsauta kohtaa **Select Model** (Valitse malli).
- **b** Valitse tuotetyyppi **Select Your Product Family** (Valitse tuoteperhe) luettelosta.
- **c** Valitse tuotemerkki **Select Your Product Line** (Valitse tuotetyyppi) luettelosta.
- **d** Valitse tuotteen mallinumero **Select Your Product Model** (Valitse tuotemalli) -luettelosta.

**HUOMAUTUS:** Jos olet valinnut eri mallin ja haluat aloittaa alusta, Ø napsauta Start Over (Peruuta) valikon oikeassa yläkulmassa.

- **e** Valitse **Vahvista**.
- <span id="page-68-1"></span>**4** Tulosluettelo ilmestyy näyttöön. Valitse **BIOS**.
- **5** Lataa uusin BIOS-tiedosto valitsemalla **Download Now** (Lataa nyt). Näyttöön tulee **tiedostojen lataamisikkuna**.
- **6** Tallenna tiedosto työpöydälle valitsemalla **Tallenna**. Tiedosto latautuu työpöydälle.

**7** Napsauta kohtaa **Sulje**, kun **Lataaminen suoritettu loppuun** -ikkuna tulee näkyviin.

Työpöydälle ilmestyy tiedostokuvake, jolla on sama nimi kuin ladatulla BIOS-päivitystiedostolla.

**8** Kaksoisnapsauta työpöydällä olevaa tiedostokuvaketta ja noudata näytössä olevia ohjeita.